### **Safety and Maintenance instructions**

- Make sure that all electric connections and connection cables meet the pertaining regulations and are in conformity with the operating instructions.

- Do not overload electrical outlets or extension cords, fire or electric shocks can be the result - Please contact an expert in case you have any doubts about the mode of operation, the safety or connecting the appliances.

- Keep all parts away from young children's reach

- Do not store this item on wet, very cold or warm places, this can damage the electronic circuit boards. - Avoid dropping or shocks, this can damage the electronic boards

- Never replace damaged power cables yourself! In such a case, remove them from the net and take the devices to a workshop

- Repairs or opening of this item may only be performed by an authorised workshop. - Wireless systems are subject to interference from cordless phones, microwaves, and other wireless devices operating in the 2.4GHz range. Keep the system AT LEAST 10 ft away from the devices during installation and operation.

#### **Maintenance**

The devices are maintenance-free, so never open them. The guarantee becomes void when you open the appliance. Only clean the outside of the devices with a soft, dry cloth or a brush. Prior to cleaning, remove the devices from all voltage sources.

Do not use any carboxylic cleaning agents or petrol, alcohol or similar. These attack the surfaces of the devices. Besides, the vapors are hazardous to your health and explosive. Do not use any sharp edged tools, screw drivers, metal brushes or similar for cleaning.

#### Instructions de sécurité et d'entretien

- Vérifier que toutes les connexions électriques et câbles sont conformes aux règlements afférents et aux instructions d'utilisation

- Ne pas créer de surtension sur les prises électriques ou les rallonges, cela peut être cause de feu ou d'électrocution Contacter un expert en cas de doute sur le mode d'utilisation, de sécurité ou la connexion des appareils

Placer hors de portée des enfants. - Ne pas disposer dans un endroit humide, très froid ou très chaud, cela pourrait endommager le tableau

de circuits électroniques - Eviter de faire tomber ou de cogner les appareils ; cela pourrait endommager le tableau de circuits

électroniques - Ne jamais remplacer soi-même des fils électriques endommagés! Si les fils électriques sont

endommagés, les retirer du réseau et les apporter dans un magasin spécialisé. - La réparation et l'ouverture des différents éléments ne peuvent être effectuées que par un magasin snécialisé

- Les systèmes sans fil sont sujets aux interférences des téléphones sans fil, des micro-ondes, et autres appareils sans fil utilisant la fréquence 2.4GHz. Placer le système AU MOINS à 3 mètres de ces appareils au cours de l'installation et au moment de l'utiliser.

#### Maintenance

Les appareils sont en libre utilisation, ne jamais les ouvrir. La garantie n'est plus valide si les appareils sont ouverts. Ne nettover que l'extérieur des appareils avec un chiffon doux et sec ou une brosse. Avant de nettoyer, débrancher les appareils.

Ne pas utiliser d'agents nettovant à l'acide carboxylique ni d'essence, d'alcool ou autre produit de ce type. Ces produits attaquent la surface des appareils. Par ailleurs, les vapeurs sont dangereuses pour la santé et explosives. Ne pas utiliser d'ustensile à bout tranchant, de tournevis, de brosse métallique ou autre élément semblable pour le nettoyage.

### Veiligheids- en onderhoudsinstructies

- Alle elektrische verbindingen en verbindingskabels moeten voldoen aan de juiste regels en overeenkomen met de bedieningsinstructies. - Overbelast de elektrische stopcontacten of verlengsnoeren niet; dit kan anders leiden tot brand of

elektrische schok. - Neem contact op met een expert in geval je twijfels hebt over de bedieningswijze, de veiligheid of de aansluiting van de apparaten.

- Hou alle delen uit het bereik van kinderen.

- Zet dit voorwerp niet op natte, erg koude of warme plaatsen; dit kan de elektronische circuitborden beschadigen - Vermijd vallen of schokken; dit kan de elektronische borden beschadigen.

- Vervang beschadigde stroomkabels nooit zelf! In dit geval verwijder ze uit het net en breng de toestellen naar de winkel

Herstellingen of openen van dit voorwerp mag enkel gebeuren door een erkende hersteller. Draadloze systemen kunnen gestoord worden door draadloze telefoons, microgolfovens en andere draadloze toestellen die werken op het bereik van 2,4GHz. Hou het systeem MINSTENS op 3m afstand van de toestellen tijdens installatie en bediening.

### Onderhoud

De toestellen zijn onderhoudsvrij, dus maak ze niet open. De garantie vervalt als je het apparaat opent. Reinig enkel de buitenkant van de toestellen met een zachte, droge doek of borstel. Vóór je ze reinigt, haal de toestellen uit alle spanningsbronnen.

Gebruik geen carboxylisch schoonmaakmiddelen of benzine, alcohol of gelijkaardige

producten. Deze werken agressief op het oppervlak van de toestellen. Bovendien zijn de dampen gevaarlijk voor je gezondheid en ontbrandbaar. Gebruik geen scherpe instrumenten,

schroevendraaiers, metalen borstels of gelijkaardige dingen om te reinigen.

### Sicherheits- und Wartungshinweise

- Stellen Sie sicher, dass alle elektrischen Anschlüsse sowie Kabelverbindungen an weitere Geräte den betreffenden Richtlinien entsprechen und sich gleichzeitig in Übereinstimmung mit der Bedienungsanleitung befinden

- Achten Sie darauf, Steckdosen und Verlängerungskabel nicht zu überlasten, das kann zu Feuer oder Stromschlag führen.

- Sollten Ihnen irgendwelche Zweifel an Betrieb, Sicherheit oder Anschluss der Geräte aufkommen, dann wenden Sie sich bitte an einen Fachmann. - Alle Teile vor Kindern geschützt aufbewahren

- Bitte nicht in feuchter, sehr kalter oder heißer Umgebung aufbewahren, das kann zu Beschädigung der elektronischen Schaltkreise führen.

- Vermeiden Sie harte Stöße, das kann zu Beschädigung der elektronischen Schaltkreise führen. - Ersetzen Sie beschädigte Stromkabel niemals selbst! Nehmen Sie die Geräte vom Netz und wender sich an einen Fachbetrieb

- Öffnen und Reparieren der Geräte ausschließlich durch autorisierten Fachbetrieb - Kabellose Systeme sind Störeinflüssen von kabellosen Telefonen, Mikrowellen sowie anderen elektronischen Geräten die im 2.4GHz-Bereich arbeiten, ausgesetzt. Halten Sie einen MINDESTABSTAND VON WENIGSTENS 3 METERN während Installation und Betrieb ein

Die Geräte sind wartungsfrei, also öffnen Sie sie bitte nicht. Ihre Garantie verfällt, wenn Sie die Geräte öffnen. Reinigen Sie die Geräte außen mit einem weichen und trockenen Tuch oder einer Bürste. Vor dem Reinigen ziehen Sie bitte alle Stromzuführungen ab.

Verwenden Sie keine Reinigungsmittel, die Carbonsäure, Benzin, Alkohol oder ähnliches enthalten. Diese Mittel greifen die Oberfläche der Geräte an und die Ausdünstungen sind desundheitsschädlich und explosiv. Verwenden Sie keine scharfkantigen Werkzeuge,

Schraubenzieher, Drahtbürsten oder ähnliches, um die Geräte zu reinigen.

Digital wireless camera + receive roduct numbe Trade mark Is herewith confirmed to comply with the requirements set in the Council<br>Directive on the Approximation of the Member States relating to: lectro Magnetic Compatibility Directive (89/336/EEC **R&TTE Directive** (1999/5/EEC)<br>(73/23/EEC) LVD Directive Assessment of compliance of the product with the requirent EMC was based on the following standard : EN 301489-1:V1.4.1:2002 : EN 301489-3:V1.4.1:2002 The requirements relating Electrical Safety were ased on the following standard: EN 60065:2002 N 60598-1:2004+A1:2006 EN 60598-2-1:1989<br>EN 60598-2-3:2003 The requirements relating RF was based on the following standard: EN 300440-1 :V1.3.1:200 N 300440-2 :V1.1.1:200 EN 300220-3 :V1.1.1:200 **DECLARATION DE CONFORMITE ROOS ELECTRONICS** Adresse/Ville Broekakkerweg 15, 5126 BD Boite Postale 115, 5126 ZJ GILZE Pays Déclarons que le produit: Caméra numérique de sécurité + Référence produit Marque de commercialisation Est certifié conforme aux exigences définies dans la Directive du Conseil La compatibilité Electro magnétique (89/336/EEC)<br>Compatibilité Electro magnétique (89/336/EEC)<br>Directive R&TTE (1999/5/EEC) Directive Basse Tension  $(73/23/EEC)$ L'évaluation de conformité du produit par rapport aux exigences de<br>Compatibilité Electro Magnétique a été effectuée sur la base des norme EN 301489-1:V1.4.1:2002<br>EN 301489-3:V1.4.1:2002 Les exigences Electriques surete ont été vérifiées par rapport a la norme suivantes:<br>EN 60065:2002<br>EN 60598-1:2004+A1:2006 EN 60598-2-1:1989 EN 60598-2-3:2003 Les exigences radio ont été vérifiées par rapport à la norme suivante:<br>EN 300440-1 :V1.3.1 :2001 N 300440-2 :V1.1.1 :2001 EN 300220-3:V1.1.1:2000 **SPECIFICATIONS** : PAL CMOS - Camera : 1/4" 640x480 pixels - Picture sensor - Frequency

**ROOS ELECTRONICS** 

oos EEECTRONICs<br>roekakkerweg 15 5126 BD<br>ostbus 115, 5126 ZJ GILZE

**DECLARATION OF CONFORMITY** 

ompany<br>ddress, City

Declare that the product

Country

- Transmitting distance 20m (23 IR leds) - Night vision - Light sensitivity  $.2111X$ Operating temperature  $: -10 C - 50 C$ : one way : 4 camera DECT - Camere adapter : 5V DC 1000mA - Receiver adapter

KONFORMITÄTSERKLÄRUNG **ROOS ELECTRONICS** Firma<br>Adresse ROOS ELECTRONICS<br>Broekakkerweg 15, 5126 BD<br>Postbox 115, 5126 ZJ GILZE

Erklärung des Produkte ose digital-Kamera + Empfänge hreibung Artikel-Nr. Markenname

Hiermit bestätigen wir, um die Anforderungen aus den Richtlinien des Rates<br>über die Annäherung der Mitgliedsstaaten zu befolgen, die Anerkennung olgender Richtlinier ektromagnetische Verträglichkeit (EMC)(89/336/EEC) **&TTE-Anforderung** Niederspannungsrichtlinie  $(LVD)(73/23,EEC)$ 

Land

Die Bewertung des Produktes bezüglich der Anforderung züglich EMC basiert auf den folgenden Standards

EN 301489-1:V1.4.1:2002 EN 301489-3:V1.4.1:2002 Die Anforderungen bezuglich Elektrisch Sicherheit basiert auf den folgenden EN 60065:2002

EN 60598-1:2004+A1:2006 EN 60598-2-1:1989<br>EN 60598-2-3:2003 Die Anforderungen bezüglich RF basiert auf den folgenden Standards

N 300440-1 : V1.3.1 : 2001 EN 300440-2 : V1. 1.1 : 20 EN 300220-3 :V1.1.1 :200

晚  $2.4GHz - C950$ **R&TTE** 

APPROVED CE

**WWW.ELRO.EU Roos Electronics by.** Postbus 117, 5126 ZJ Gilze, Holland WWW.ELRO-NL.COM - WWW.ELRO-BE.COM

**Pone Flectronics GmbH Arnsberg-German** WWW.ROOSELECTRONICS.DE EDEN, Vallauris, France WWW.EDEN.FR

C H Byron Corporation, Bromsgrove, U.K. WWW.CHBYRON.COM

Authorized representative: Mr. Ad Netten<br>Date:08.05.2008 ROOS ELECTRONICS B.V. Postbus 117 - 5126 ZJ Gilze<br>Broekakkerwed 15 - 5126 BD Gilze<br>Tél.0161 - 55363 - Fax.0161-452991  $\mathbb{R}$ 

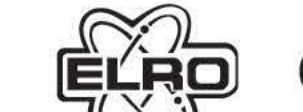

RUS РУКОВОДСТВО

SK UTHVATELSKE

SLO PRIROCNIK ZA UPORABNIKE

**C950** 

Digital wireless camera + receiver

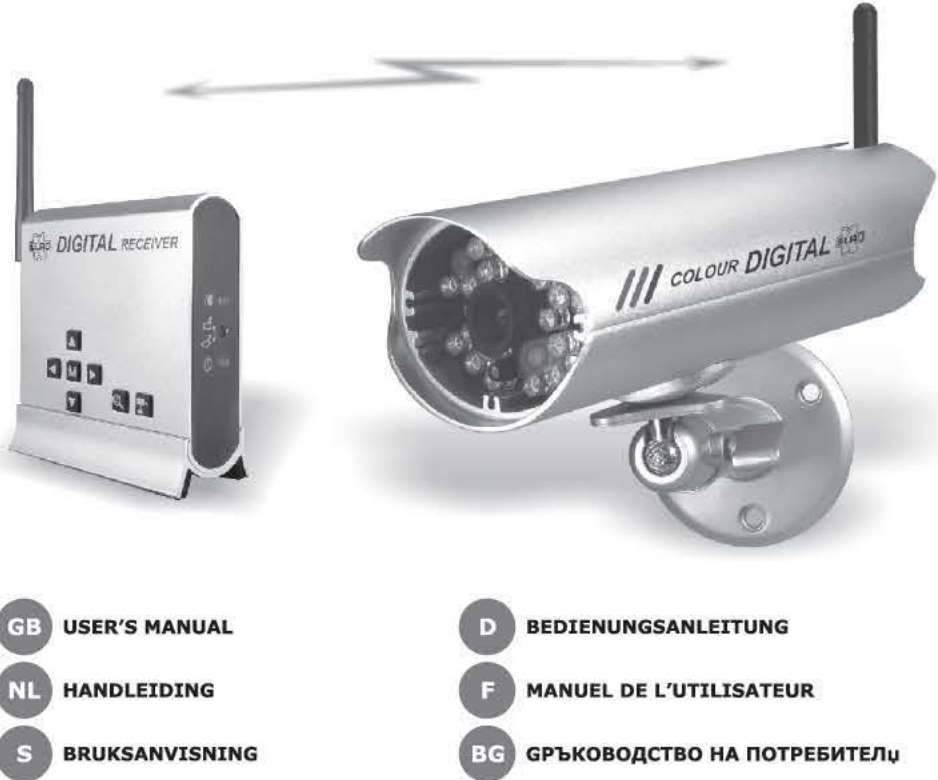

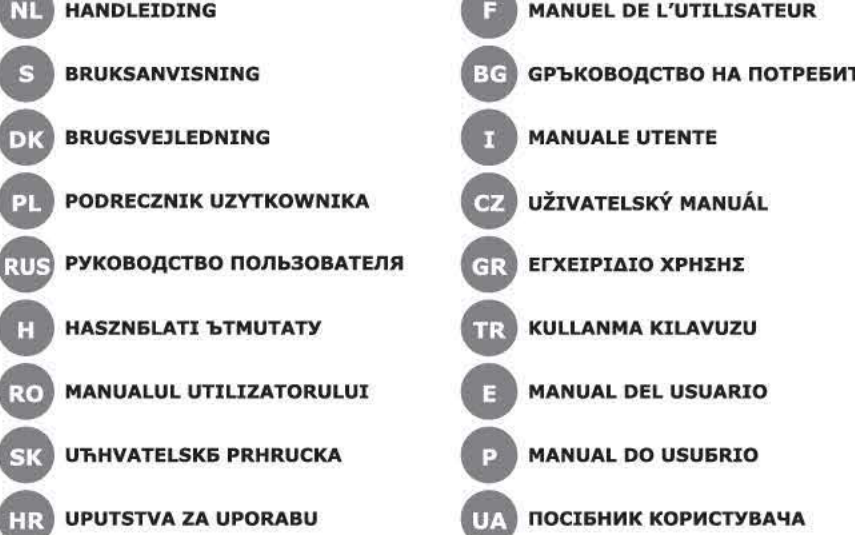

**POIGITAL**  $\bullet$ Ω  $\binom{4}{3}$  $\bullet$ **DED NPUT & IIII SOUTPUT**  $\frac{5}{9}a_{ab}$  $\sim$   $\sim$ 瓜果  $\odot$ ◍ ⊕  $\bf \Phi$  $\bf \Phi$  $\Box$ O E O SMP EMP SMP EMP QH QF  $Q$   $\mathbf{r}$ QF  $\blacksquare$  $\blacksquare$  $\overline{\mathbf{u}}$  $\blacksquare$ 3  $_{\rm H\,0}$  and  $\frac{1}{2}$  $\frac{1}{2}$  $\frac{1}{2}$ an 11  $\blacksquare$ **GB** NED A  $\mathbf{D}$  $S$ **BG** 

Intercom

- Receiver

- Output

C950D DECT WIRELESS COLOR CAMERA

C950D DECT DRAADLOZE KLEUREN CAMERA

 $F$ 

**C950D DECT KABELLOSE FARBKAMERA** 

C950D DECT TRÅDLÖS FÄRGKAMERA

С950D БЕЗЖИЧНА ЦВЕТНА DECT КАМЕРА

безжична камера, която е подходяща за употреба както в

Можете лесно да наблюдавате обекти, вход или помещение с тази

затворени помещения, така и навън. Камерата изпраща сигнали

безжично до приемник, кояйто трябва да бъде разположен близо

до телевизор, монитор или DVD - приемник. Образите са защитени

и не се виждат от други хора благодарение на технологията DECT

. Тя е с по-широк обхват и почти не се влияе от външни намеси.

Образите и звуците на камерата са много лесни за наблюдение

благодарение на вградените електронни светодиоди.

Монтирайте антената и свържете адаптера (d) (3),

Преместете камерата така, че образът да може да бъде

**ЧАСТИ: (1)**<br>а: цветна камера DECT

е: адаптер за приемника

монтаж)

**ПРИЕМНИК** 

приемник

**УПОТРЕБА** 

(no connection)).

осъществите връзка.

изключва с "ОЕЕ".

2.4 GHz като WiFi.

избирате мястото за камерата.

Няма връзка "(no connection))

primerna tudi za nočno opazovanje (č/b).

СЪВЕТИ

**SLO** 

о: DECT приемник с 4 канала<br>c: свързващ кабел за аудио видео<br>d: адаптер за камерата

ИНСТАЛИРАНЕ НА КАМЕРАТА:

или запис. Камерата има и нощен режим на работа (черно-бял)

- Монтирайте камерата (а) на желаната позиция с 3 винта, отвън,<br>за предпочитане на защитено от слънце място (2).

- Закрепете щепселната връзка , ако монтирате навън (4)<br>- Закрепете кабела и включете адаптера в щепсела (за вътрешен

изобразен правилно на поставен в десния ъгъл на екрана (5)

Поставете приемника (b) близо до телевизор, видео или DVD-

присиние.<br>Монтирайте антената и свържете адаптера (е) с приемника(6)

телевизора, видеото или DVD-устройството. Ако е необходимо,

разпознава автоматично и се появява образ "(Камерата показва

червен светодиод за захранването и зелен светодиод за връзка).

камерата и приемника (на екрана излиза съобщение "Няма<br>връзка " (no connection)). През менюто, ключ М (M-key), идете<br>на "Включете камера (Pair cam)(8). Използвайте стрелките, за да

В случай, че камерата не бъде разпозната автоматично след

Свържете отново камерата в случай, че няма връзка между

изберете желания канал за камерата. Натиснете бутона на

рамките на споменатото време (задната страна на камера 10)<br>Ако приемът не е добър: Преместете приемника/камерата,

лю приемать не с доставляет приемативном како детички на<br>индикатора нза антената (11). Максималния брой чертички на<br>индикатора е 4. Ако няма връзка, зеленият светодиод на

- За да промените силата на звука, натиснете бутона М (13) и<br>използвайте стрелките < и >.

няколко камери. Допълнителните камери трябва да бъдат<br>свързани към отделни канали. Вижте по-горе как да

да наблюдавате (15).<br>В разможно е също така да включите камерата ръчно.

Приемникът може да се смени автоматично, когато използвате

Можете да настроите превключвателят на канала автоматично

през менюто. Използвайте стрелките, за да отидете до времето<br>за сканиране. Можете да изберете между 5, 10 или 15 секунди

(14). През менюто включете с "ON" онези камери, които искате

Използвайте бутона на камерата (16) и менюто автоматично се

Използвайте източник на светлина в полето на видимост, когато

видео или DVD приемник за по-добър прием.<br>- видео или DVD приемник за по-добър прием.<br>- Намалете звука на телевизора, когато звука е прекалено висок.

- Избягвайте влияние на сигнала от други устройстванамеса; не<br>поставяйте камерата близо до друго безжично оборудване на

- Свържете камерата отново, и ако няма връзка между камерата и<br>приемника излиза съобщение за това (съобщение на екрана

C950D DECT BREZŽIČNA BARVNA KAMERA

blizu televizorja, zaslona ali DVR-ja. Zahvaljujoč tehniki DECT so slike

zaščitene in niso na voljo ostalim. Ima večji razpon in je skoraj brez

Z brezžično kamero, ki je primerna tako za zunanjo kot notranjo uporabo, lahko brez težav opazujete predmete, vhode ali zemljišče.<br>Kamera oddaja brezžične signale sprejemniku, ki naj bo postavljen

motenj. Slike in zvoke kamere lahko brez težav pogledate ali

posnamete. Zahvaljujoč vgrajenim LED indikatorjem je kamera

Не поставяйте директно приемника върху или до телевизор,

Използвайте скарт-разклонител, когато няма скарт вход

приемника светва и на екрана излиза съобщение "Няма връзка"

камерата (9) и след това натиснете бутона за свързване в

- Свържете изхода за видео (жълт) и за аудио (бял) на аудио-<br>видео кабела(с) към свободния вход за аудио-видео на

използвайте скарт -адаптор за аудио видео сигнал (7)

правилния аудио-видео вход. Общо взето кКамерата се

своъзване, действайте както следва:

.<br>Увеличете образа с бутона "zoom" (12).

Audio/Video output jack 3,5mm : 5V DC 1000mA

: 2,4-2,4835 Ghz frequency hopping : 35 till 200m in open space

You can easily observe objects, entrance or premise with this wireless camera, suitable for indoor as well as outdoor use. The camera transmits wireless signals to a receiver which needs to be positioned near a TV, monitor or DVR. The images are protected and not viewable by others thanks to the DECT technique. It has a larger range and almost free of interference. The images and sounds of the camera are very easy to see or to record. The camera has night vision (b/w) thanks to the build-in LED's.

**PARTS: (1)** a: DECT color camera b: DECT receiver with 4 channels c: AV connection cable d: camera adapter e: receiver adapter

### **INSTALL THE CAMERA:**

- Install the camera (a) in the desired location with 3 screws, outside, preferably under a sheltered area (2). Install the antenna and connect the adapter (d) (3), Tape the connector if you place it outside (4) Fix the wire and place the adapter in the socket (inside) Move the camera so that the image can be placed in the right way on the screen (5)

#### **RECEIVER**

- Place the receiver (b) near the TV, video or DVR Install the antenna and connect the adapter (e) to the receiver (6) Connect the video output (yellow) and audio output (white) of the AV cable (c) to the vacant AV input of the TV, video or DVR. Use if necessary an AV/scart adapter. (7)

#### **USE**

- Switch the TV, video or DVR to the right AV input. The camera is generally automatically recognized and the image appears (the camera shows a red power LED and a green connection LED). In case the camera is not automatically recognized after the linking, act as follows:

Link the camera again in case there is no connection between the camera and the receiver (message on the screen: no connection). Go via the menu, M-key, to Pair cam (8). Use the arrows to select the desired camera channel. Press the camera button (9) and press then on the pair button within the mentioned time frame (back side of camera 10)

Is the reception not good: Move the receiver/camera until you observe minimum 2 bars on the antenna indicator (11). The maximum number of bars on the indicator is 4. If no connection, the green LED of the receiver lights up and the screen mentions: no connection

Enlarge the image with the zoom button (12). To change the volume, push the M button (13) and use the arrows

 $<$  and  $>$ The receiver can change automatically when you use several cameras. The extra cameras have to be linked to a separate channel. See above how to make a link. You can set the auto channel switch via the menu. Use the arrows

to go to scan time. You can select between 5, 10 or 15 seconds (14). Turn via the menu those cameras on "ON" which you want to observe (15).

It is also possible to switch camera manual. Use the camera button (16) and the auto scan in the menu is automatically put on "OFF".

#### **TIPS**

- Avoid light sources in the field of vision when choosing your spot. Place the receiver not directly on or next to the TV, video of DVR for a better reception. Lower the volume of the TV when the sound is too loud.

Use a scart splitter when there is no available scart input Avoid interference; do not place the camera near other 2.4 Ghz wireless equipment like WiFi.

Link the camera again in case there is no connection between the camera and the receiver (message on the screen: no connection)

# DK.

### C950D DECT TRÅDLØST FARVEKAMERA

Du kan nemt overvåge objekter, indgange eller arealer med dette trådløse kamera, der både er velegnet til indendørs og udendørs brug. Kameraet transmitterer trådløse signaler til en modtager, der skal placeres tæt ved et tv, en skærm eller en harddiskoptager. Billederne er beskyttede og kan ikke ses af andre takket være DECTteknikken. Den har en større rækkevidde og er næsten fri for interferens. Billeder og lyd fra kameraet er meget nemme at se eller optage. Kameraet kan se i mørke (s/h) takket være de indbyggede lysdioder.

**DELE:** (1) a: DECT-farvekamera b: DECT-modtager med 4 kanaler c: AV-tilslutningskabel d: adapter til kamera e: adapter til modtage

Met deze draadloze camera kunt u eenvoudig objecten, toegangen of terreinen zowel binnen als buiten bewaken. De camera zendt signaal draadloos naar een ontvanger welke in de buurt staat van een TV, monitor of DVR. Door de dect techniek zijn de beelden beveiligd en niet door anderen te bekijken, vrijwel storingsvrij en is het bereik groter. De beelden en geluiden van de camera zijn zo eenvoudig te zien of op te nemen. De camera heeft nachtzicht (z/w) door de ingebouwde Led's.

## **ONDERDELEN: (1)**

a: kleuren dect camera b: 4 kanaals dect receiver c: AV tulp aansluitkabel d: camera adapter e: receiver adapter

### MONTAGE CAMERA:

Monteer de camera (a) op de gewenste plaats met 3 schroeven, buiten, bij voorkeur op een beschutte plaats (2)<br>- Monteer de antenne en sluit adapter aan (d) (3), Als connector zich buiten bevindt, deze aftapen (4) - Draad vastzetten, en adapter in contactdoos (binnen) steken Door de camera te draaien kan beeld op de juiste manier op het scherm gezet worden (5)

#### **RECEIVER**

- Plaats het kastie (b) in de buurt van TV. Video of DVR Monteer de antenne en sluit adapter (e) aan op receiver (6) - De video (geel) en audio (wit) uitgang met AV kabel (c) aansluiten op vrije AV ingang van TV, Video of DVR. Eventueel AV/scart adapter gebruiken. (7)

### **GEBRUIK**

**TTPS** 

PL .

Schakel de TV, Video of DVR naar het juiste AV ingang, camera meldt zich meestal automatisch aan en het beeld wordt zichtbaar (in de camera brand een rode power en groene connection led). Wordt de camera niet automatisch herkend, pair de camera en de receiver, handel als volgt: Indien er geen verbinding tussen de camera en receiver is

(melding:no connection) Pair de camera opnieuw, ga via het menu, M-toets, naar Pair cam (8). Kies met de pijltjes het gewenste camera kanaal. druk op de camera knop (9) en vervolgens binnen de opgegeven tijd op de pair knop (achterzijde camera 10) Is ontvangst niet goed: antenne indicator 1 tot 4 streenies geeft dit aan (11) verplaats de receiver/camera tot deze minimaal 2 streepjes aangeeft. Bij geen ontvangst brand de groene led op de receiver en op het scherm wordt aangegeven: no connection. Met de zoom knop (12) kan het beeld vergroot worden. Volume instellen druk op de M knop (13) en met de pijltjes < en > naar wens in te stellen

Bij meerdere camera's kan receiver automatisch schakelen, de extra camera's moeten gepaired worden op een eigen kanaal. Zie hierboven hoe dit pairen in zijn werk gaat.

Via het menu kan ook auto channel switch ingesteld worden. Ga met de pijltjes naar scan time, 5 10 of 15 seconden kan ingesteld worden (14). Zet ook via het menu de gewenste camera's op "aan" waartussen geschakeld moet worden (15). Het is ook mogelijk om handmatig tussen de camera te switchen. gebruik hiervoor de camera knop (16) In het menu wordt de auto

scan automatisch op "off" gezet.

## - Let op bij het bepalen van de plaats dat lichtbronnen in het

gezichtsveld vermeden worden. Plaats de receiver niet direct op of naast de TV, Video of DVR voor beter ontvangst Een luide toon geeft aan dat het geluid van de TV te hard staat Gebruik een scartsplitter als er geen vrije scart ingang meer is Voorkom storing, plaats de camera niet in de buurt van andere 2.4ghz draadloze apparatuur oa WiFi Indien er geen verbinding tussen de camera en receiver is (melding:no connection) Pair de camera opnieuw

Surveillez facilement vos biens, votre entrée ou vos locaux grâce à cette caméra sans fil à usage interne ou externe. La caméra transmet des signaux sans fil à un récepteur qui doit être placé à proximité d'un téléviseur, d'un moniteur ou d'un enregistreur vidéo numérique. Grâce à la technologie DECT, les images sont protégées et ne peuvent être vues par d'autres personnes. La caméra offre une portée plus importante et presque sans interférences. Les images et le son de la caméra peuvent facilement être visualisés ou enregistrés. La caméra bénéficie de la vision nocturne (Noir et blanc) grâce aux LED intégrés.

CAMERA COULEURS SANS FIL DECT C950D

**CONTENU : (1)**<br>a : Caméra couleurs DECT c : Récepteur DECT à 4 canaux : Câble de connexion Audio/Vidéo d : Adaptateur secteur pour la caméra

### **INSTALLATION DE LA CAMÉRA:**

: Adaptateur secteur pour le récepteur

- Installez la caméra (a) à l'emplacement souhaité avec 3 vis, à l'extérieur, de préférence dans un endroit abrité (2). Installez l'antenne et branchez l'adaptateur secteur (d) (3)<br>Protégez le connecteur si vous le placez à l'extérieur (4) Fixez le câble et branchez l'adaptateur secteur sur la prise (intérieure) Déplacez la caméra de façon à ce que l'image se positionne

correctement sur l'écran (5)

### **RÉCEPTEUR**

Positionnez le récepteur (b) à proximité du téléviseur, du rostavillez l'entrepistreur vidéo numérique.<br>Installez l'antenne et branchez l'adaptateur vieceur (e) sur le récepteur (6)

Reliez la sortie vidéo (jaune) et la sortie audio (blanche) du câble Audio/Vidéo (c) à l'entrée libre Audio/Vidéo du téléviseur, magnétoscope ou enregistreur vidéo numérique. Si nécessaire, utilisez un adaptateur Péritel Audio/Vidéo. (7)

### **UTILISATION**

Positionnez le téléviseur, magnétoscope ou enregistreur vidéo numérique sur l'entrée audio/vidéo adéquate. Généralement, la<br>caméra est reconnue automatiquement et l'image apparaît (une LED rouge d'alimentation et une LED verte de connexion sont visibles sur la caméra). Dans l'éventualité où la caméra n'est pas reconnue automatiquement lors du branchement, procédez comme suit : Raccordez de nouveau la caméra au cas où il n'y aurait pas de connexion entre la caméra et le récepteur (message à l'écran : pas de connexion). Via le menu, M-Key, allez à Synchroniser la caméra (8). Utilisez les flèches pour choisir le canal souhaité pour la caméra. Appuyez sur le bouton de la caméra (9) puis appuyez sur le bouton synchronisation avant l'écoulement du temps indiqué (côté

arrière de la caméra (10)). La réception est-elle mauvaise ? Déplacez le récepteur/la caméra jusqu'à ce que deux barres au minimum soient visibles sur l'indicateur antenne (11). Le nombre maximal de barres de l'indicateur est de 4. En cas d'absence de connexion, la LED verte

du récepteur s'allume et l'écran affiche : pas de connexion. Agrandissez l'image avec le bouton zoom (12). Pour modifier le volume, appuyez sur le bouton M (13) et utilisez les

flèches  $\lt$  et  $\gt$ . Le récepteur peut changer automatiquement si vous utilisez plusieurs caméras. Les caméras supplémentaires doivent être reliées à un canal différent. Voir ci-dessus comment effectuer une

liaison. Vous pouvez activer la fonction canal automatique via le menu. Utilisez les flèches pour accéder au temps de balayage. Vous pouvez choisir entre 5, 10 ou 15 secondes (14). Via le menu, positionnez sur « ON » les caméras que vous souhaitez observer (15) Il est également possible de changer manuellement de caméra. Utilisez le bouton de la caméra (16) et le balayage automatique dans le menu est automatiquement positionné sur « OFF »

#### **CONSEILS**

**RUS** 

Évitez les sources de lumière dans le champ de vision lors du choix de votre emplacement.<br>Pour une meilleure réception, ne placez pas le récepteur

directement sur ou à côté d'un téléviseur, magnétoscope ou

enregistreur vidéo numérique.<br>Baissez le volume du téléviseur lorsque le son est trop fort. Utilisez un répartiteur Péritel si aucune entrée Péritel n'es

disponible.<br>
Evitez les interférences ; ne placez pas la caméra à proximité d'autres équipements sans fil 2,4 GHz tels que des périphériques WiFi.

Raccordez de nouveau la caméra au cas où il n'y aurait pas de connexion entre la caméra et le récepteur (message à l'écran : pas

БЕСПРОВОДНАЯ ЦВЕТНАЯ ВИДЕОКАМЕРА DECT С950D

Использование беспроводной видеокамеры обеспечивает наблюдение за объектами, входом или помещением, она подходит для применения как снаружи, так и внутри помещений.. Камера передает радиосигналы на приемник, который необходимо установить рядом с телевизором, монитором или цифровым видеомагнитофоном. Благодаря технологии DECT (европейский стандарт на цифровую беспроводную связь) изображения защищены и недоступны для просмотра посторонними лицами. Камера обладает более расширенным диапазоном наблюдения и практически свободна от помех. Просмотр или запись изображений и звука с камеры выполняется очень легко. Благодаря встроенным светодиодам камера обеспечивает ночное видеонаблюдение (черно-белое).

#### КОМПЛЕКТ ПОСТАВКИ: (1) а: цветная видеокамера DECT : приемник DECT с 4 каналами

d: адаптер видеокамеры

УСТАНОВКА КАМЕРЫ:

е: адаптер приемника

**ПРИЕМНИК** 

**ИСПОЛЬЗОВАНИЕ** 

камеры 10).

соединения".

СОВЕТЫ

используйте стрелки < и >.

выполнить это соединение.

наблюдения видеокамеры.

видеомагнитофона

доступных Scart входов.

осуществлять наблюдение (15).

: соединительный аудио-видео кабель

- Установите камеру (а) на выбранном месте снаружи<br>предпочтительно под навесом (2) при помощи 3 винтов

экране расположилось должным образом (5)

используйте аудио-видео/Scart адаптер (7).

цифровым видеомагнитофоном

выполните следующие действия:

- Установите антенну и подсоедините адаптер (d) (3)<br>- Установите антенну и подсоедините адаптер (d) (3)<br>- При наружной установке заклейте соединитель липкой лентой

Закрепите провод и установите адаптер в розетку (внутреннюю)

Поверните видеокамеру таким образом, чтобы изображение на

- Установите приемник (b) рядом с телевизором, монитором или

Установите антенну и полсоелините алаптер (e) к приемнику (6)

Соедините видео выход (желтый) и аудио выход (белый) аудио-

видео кабеля (с) со свободным аудио-видео входом телевизора,<br>монитора или цифрового видеомагнитофона. При необходимости

- Подключите телевизор, монитор или цифровой видеомагнитофон к соответствующему аудио-видео входу. Обычно обнаружение

камеры происходит автоматически и на экране появляется

зеленый светодиод соединения). В случае если обнаружение

Снова подсоедините камеру, если между камерой и приемником<br>нет соединения (сообщение на экране "Нет соединения").

камеры не произошло автоматически после подсоединения,

.<br>Перейдите в меню с M-key на Pair cam () (8). Используйте

клавиши-стрелки для выбора необходимого канала камеры

подключения в течение указанного времени (задняя панель

При плохом качестве приема: поверните приемник или камеру

антенны (11). Максимальное количество полос на индикаторе -

.<br>Увеличьте размер картинки при помощи кнопки "zoom" (12).

необходимо подсоединять к отдельному каналу. См. выше, как

При помощи меню можно задать автоматическое переключение

каналов. Используя курсор, перейдите в меню сканирования.<br>Можно выбрать интервал 5, 10 или 15 секунд (14). В меню<br>переключите на "ON" те камеры, с которых необходимо

Также возможно переключение видеокамер вручную. При

нака возники кнопки камеры (16) автосканирование (auto scan) в меню автоматически переключается на "OFF".

- При выборе места избегайте источников освещения в области

Чтобы обеспечить лучшее качество приема, не устанавливайте

Уменьшите громкость телевизора, если звук слишком громкий.

Во избежание помех не устанавливайте камеру рядом с другим беспроводным оборудованием с частотой 2.4 ГГц, например WiFi.<br>Снова подсоедините камеру, если между камерой и приемником

Используйте приемный распределитель Scart при отсутствии

приемник непосредственно на телевизор, видеоvстройство

так, чтобы можно было видеть минимум 2 полосы на индикаторе

Нажмите кнопку камеры (9), а затем на двойную кнопку

антенны үздуг неколистикте коли тестве нелос на лидик

приемника, а на экране появляется сообщение "Нет

Для регулировки громкости нажмите кнопку М (13) и

При использовании нескольких видеокамер приемник

настраивается автоматически. Дополнительные камеры

картинка (на камере горит красный светодиод питания и

Mit dieser kabellosen Kamera können Sie ohne weiteres Objekte im Eingangsbereich und auf dem Grundstück beobachten, und sie ist sowohl für den Außen- als auch Inneneinsatz geeignet. Die Kamera überträgt die Signale über Funk an einen Empfänger, der sich in der Nähe eines Fernsehgeräts, Monitors oder DVR befinden muss. Die Bilder sind dank der DECT Technologie geschützt und können von anderen nicht betrachtet werden. Sie hat eine große Reichweite und ist fast vollständig störungsfrei. Das Bild und der Ton der Kamera können einfach betrachtet oder aufgezeichnet werden. Die Kamera ist<br>dank der eingebauten LED nachtsichtfähig (s/w).

# **ZUBEHÖR: (1)**<br>a: DECT Farbkamera

b: DECT Empfänger mit 4 Kanälen c: AV Verbindungskabel<br>d: Adapter für die Kamera e: Adapter für den Empfänger

### **INSTALLATION DER KAMERA:**

INSTALLATION DER KAMERA:<br>- Installieren Sie die Kamera (a) mit 3 Schrauben an der gewünschten<br>Stelle im Außenbereich, möglichst an einer geschützten Stelle (2).<br>- Installieren Sie die Antenne und schließen den Adapter (d) Klebeband (4) Verlegen Sie das Kabel und stecken den Adapter in eine Steckdose (im

Haus<sup>1</sup> - Richten Sie die Kamera so aus, dass das Bild richtig auf dem Bildschirm zu sehen ist (5)

## **EMPFÄNGER**

enne renvaen.<br>- Stellen Sie den Empfänger (b) in der Nähe eines Fernsehers,<br>- Videogeräts oder DVR auf. Installieren Sie die Antenne und schließen den Adapter (e) am Empfänger (6) an.

Schließen Sie die Videoausgangs- (gelb) und Audioausgangs-<br>Stecker (weiß) des AV Kabels (c) an eine freie AV-Eingangsbuchse<br>des Fernsehers, Videogeräts oder DVR an. Verwenden Sie bei Bedarf einen AV/Scart Adapter. (7)

#### INBETRIEBNAHME

The Schalten Sie den Fernseher, das Videogerät oder den DVR auf den richtigen AV-Eingang. Die Kamera wird normalerweise automatisch erkannt und das Bild erscheint auf dem Bildschirm (Die rote Power-LED und die grüne Verbin Examera nach dem Anschließen nicht automatisch erkannt wird,<br>Kamera nach dem Anschließen nicht automatisch erkannt wird,<br>gehen Sie bitte wie folgt vor:<br>Schließen Sie die Kamera erneut an, falls die Verbindung zwischen<br>Kame Rildschirm: "Keine Verbindung"). Rufen Sie mit der M-Taste das<br>Menü auf und gehen auf "Pair Cam" (8). Wählen Sie mit den Pfeiltasten den gewünschten Kamerakanal aus. Drücken Sie die<br>Kamera-Taste (9) und dann die Pair-Taste innerhalb des angegebenen Zeitrahmens (Rückseite der Kamera 10) Falls der Empfang schlecht ist, bewegen Sie bitte die Kamera oder den Empfänger bis die Antennenanzeige mindestens 2 Striche anzeigt (11). Die Anzeige kann maximal 4 Striche anzeigen. Falls<br>keine Verbindung besteht, leuchtet die grüne LED des Empfängers auf und die Meldung "Keine Verbindung" erscheint auf dem Bildschirm.

Finansemmen<br>- Vergrößern Sie das Bild mit der Zoom-Taste (12).<br>- Um die Lautstärke einzustellen, drücken Sie bitte die M-Taste (13)<br>- und dann die Pfeiltasten < und >. und damn die Fieldasten Stand zu.<br>Beim Einsatz mehrerer Kameras kann der Empfänger automatisch<br>zwischen den Kameras umschalten. Die zusätzlichen Kameras

müssen jeweils über einen unterschiedlichen Kanal verbunden<br>werden. Sehen Sie oben, wie Sie eine Verbindung herstellen. Sie können die automatische Kanalumschaltung über das Menü einstellen. Gehen Sie mit den Pfeiltasten zur Option "Scanzeit". Sie können zwischen 5, 10 oder 15 Sekunden wählen (14). Schalten Sie mittels der Menüfunktion jene Kameras auf "ON", deren Bild Sie über den Bildschirm betrachten wollen (15). - Die Kamera kann auch manuell umgeschaftet werden. Drücken Sie<br>die Kamera-Taste (16) und die Autoscan-Funktion im Menü wird<br>automatisch auf "OFF" gesetzt.

#### **TIPPS** Vermeiden Sie Lichteinstrahlung im Blickfeld bei der Auswahl des

Kamera-Standorts. - Um einen guten Empfang zu gewährleisten, stellen Sie den<br>Empfänger nicht direkt auf oder neben den Fernseher, das Videogerät oder den DVR. Verringern Sie bitte die Lautstärke am Fernseher, falls sie zu hoch

Verwenden Sie einen Scart-Splitter, wenn kein Scarteingang

vorhanden ist. vornanden ist.<br>- Zum Vermeiden von Störungen, stellen Sie die Kamera nicht in der<br>- Nähe anderer drahtloser 2,4 GHz Geräte auf, wie z.B. WiFi. Verbinden Sie die Kamera erneut, falls die Verbindung zwischen

# C950D VEZETÉK NÉLKÜLI SZÍNES DECT KAMERA

Ezzel a beltéri és kültéri használatra egyaránt alkalmas vezeték nélküli kamerával egyszerűen megfigyelhet egy tárgyat, bejáratot vagy helyiséget. A kamera vezeték nélküli jeleket közvetít a tévé, monitor vagy digitális videofelvevő közelében elhelyezendő vevőegységnek. A DECT technikának köszönhetően a közvetített kép védett, mások által nem látható. Az átviteli tartomány szélesebb és szinte mentes az interferenciáktól. A kamera képét és hangját egyszerűen megnézheti, illetve rögzítheti. A beépített LED-ek jóvoltából a kamerával éjszakai (fekete-fehér) felvételek is készíthetők

A KÉSZÜLÉK RÉSZEI: (1)

a: DECT színes kamera<br>b: 4 csatornás DECT vevőegység c: audio-video (AV) kábel d: kamera adapter ivség adapte

Du kan enkelt se saker, ingångar eller egendom med denna trådlösa<br>kamera som lämpar sig både för inomhus- och utomhusbruk. Kameran sänder trådlösa signaler till en mottagare som måste placeras i närheten av en TV, skärm eller DVR. Tack vare DECTtekniken är bilderna skyddade så att andra inte kan se dem. Den har lång räckvidd och är i nästan helt fri från störningar. Kamerans bilder och ljud är lätta att se och att spela in. Kameran har mörkerseende (svart/vitt) tack vare de inbyggda lysdioderna.

#### **DELAR: (1)**

a: DECT-färgkamera b: DECT-mottagare med 4 kanaler c: AV kopplingskabel d: kamera-adapter e: mottagaradapter

#### **KAMERAINSTALLATION:**

- Installera kameran (a) på önskad plats med 3 skruvar. Utomhus är det bäst att sätta den på en skyddad plats (2). Installera antennen och koppla in adaptern (d) (3). - Tejpa anslutningen om du placerar den utomhus (4). Fixera ledningen och placera adaptern i uttaget (inomhus). - Rör på kameran så att bilden hamnar rätt på skärmen (5).

#### **MOTTAGARE**

Placera mottagaren (b) nära en TV, video eller DVR. - Installera antennen och koppla ihop adaptern (e) med mottagaren

.<br>Koppla AV-kabelns (c) videoutgång (gul) och audioutgång (vit) till<br>den lediga AV-ingången på din TV, video eller DVR. Om det behövs kan du använda en AV/scart-adapter. (7)

#### **ANVÄNDNING**

- Ställ in din TV, video eller DVR på rätt AV-ingång. Oftast identifieras den här kameran automatiskt och en bild visas (kameran visar en röd strömdiod och en grön kopplingsdiod). Om kameran inte identifieras automatisk gör du följande:

Koppla kameran på nytt om det inte finns någon anslutning mellan kameran och mottagaren (meddelandet på skärmen: ingen<br>anslutning). Gå via menyn, M-knappen, till Koppla kamera (8). Använd pilarna för att välja önskad kamerakanal. Tryck på

kameraknappen (9) och tryck sedan på kopplingsknappen på kamerans baksida (10) inom den angivna tidsramen. Om mottagningen är dålig: flytta mottagaren/kameran tills du ser minst två streck på antennindikatorn (11). Det högsta antalet streck<br>på indikatorn är 4. Om det inte finns någon anslutning kommer den

gröna ljusdioden på mottagaren att tändas och på skärmen står det: ingen anslutning. - Förstora bilden med zoom-knappen (12). - Tryck på M-knappen (13) för att ändra volymen och använd pilarna

 $\le$  orb  $>$ . Mottagaren kan ändras automatiskt när du använder flera kameror.

Extrakamerorna måste kopplas till en separat kanal. Se ovan hur du gör en sådan koppling.

Via menyn kan du ställa in automatisk kanalväxling. Du kan välja mellan tidsintervallerna 5, 10 eller 15 sekunder (14). Ställ de kameror du vill se på "ON" via menyn (15). Det är också möjligt att växla mellan kamerorna manuellt. Använd kameraknappen (16) så ställs autoskanningen i menyn automatiskt

anslutning).

HR J

på "OFF".

- Undvik ljuskällor i synfältet när du väljer plats för kameran. - Ställ inte mottagaren direkt på eller alldeles bredvid din TV, video eller DVR så blir mottagningen bättre. Sänk volymen på TV:n om ljudet är för högt. Använd en scartfördelare om du inte har något ledigt scartuttag. För att undvika störningar: placera inte kameran nära annan trådlös 2.4 GHz utrustning såsom WiFi. - Koppla kameran på nytt om det inte finns någon mottagning mellan

kameran och mottagaren (meddelande på skärmen: ingen

Ova bežična kamera, prikladna za uporabu u zatvorenom kao i na

koji treba biti postavljen pored televizora, monitora ili DVR-a.

Zahvaljujući DECT tehnologiji, ove su slike zaštićene i dostupne

drugima za gledanje. Ova kamera ima veći raspon i gotovo nema

nikakve interferencije. Slike i zvukovi kamere vrlo se lako gledaju ili

snimaju. Zahvaljujući ugrađenim LED-ovim kamera ima mogućnost

otvorenom prostoru, omogućava Vam jednostavno nadziranje<br>objekata, ulaza ili prostorija. Ona odašilje bežične signale prijemniku

## **INSTALLER KAMERAET:**

### - Installer kameraet (a) på en ønsket placering med 3 skruer uden på og helst under et overdækket sted (2). Installer antennen, og tilslut adapteren (d) (3). Afskærm konnektoren, hvis du placerer det udenfor (4)

Fastgør ledningen, og sæt adapteren i stikket (indvendigt) Flyt kameraet, så billedet kan placeres på den rigtige måde på skærmen (5)

#### **MODTAGER**

- Placer modtageren (b) tæt ved et tv TV, en videomaskine eller en harddiskoptager

Installer antennen, og slut adapteren (e) til modtageren (6) Slut video-output (gul) og audio-output (hvid) på AV-kablet @ til det ledige AV-input på et tv, en videomaskine eller en harddiskoptager. Brug om nødvendigt en AV-/scart-adapter. (7)

#### **BRUG**

- Slut tv, videomaskine eller harddiskoptager til det korrekte AVinput. Kameraet genkendes normalt automatisk, og billedet vises (kameraet viser en rød indikator for strøm og en grøn for forbindelse). Hvis kameraet ikke genkendes automatisk efter tilslutningen, skal du gøre følgende:

Forbind kameraet igen, hvis der ikke er forbindelse mellem kameraet og modtageren (skærmmeddelelse: ingen forbindelse). Gå via menuen, M-tast, til Par kam. (8). Brug pilene til at vælge den ønskede kamerakanal. Tryk på kameraknappen (9), og tryk derefter på parringsknappen inden for den omtalte tidsramme (bagside af kamera 10)

Hvis modtagelsen ikke er god: Flyt modtager/kamera, indtil du ser mindst 2 bjælker på antenneindikatoren (11). Det maksimale antal<br>bjælker på indikatoren er 4. Hvis der ikke er forbindelse, tændes den grønne indikator på modtageren, og skærmen siger: ingen forbindelse.

Forstør billedet med zoomknappen (12).

Hvis du vil ændre lydstyrken, skal du trykke på knappen M (13) og bruge pilene  $<$  og  $>$ 

Modtageren kan ændres automatisk, når der bruges flere kameraer. De ekstra kameraer skal forbindes til en separat kanal. Se oven for, hvordan en forbindelse oprettes.

Du kan indstille autokanalkontakten via menuen. Brug pilene til at gå til scannetid. Du kan vælge mellem 5, 10 eller 15 sekunder (14). Sæt via menuen de kameraer til "ON", som du ønsker at overvåge  $(15)$ 

Det er også muligt at skifte kamera manuelt. Brug kameraknannen (16), og auto-scan i menuen indstilles automatisk til "OFF".

### **TIPS**

- Undgå lyskilder i synsfeltet, når du vælger stedet. - Placer ikke modtageren direkte på eller ved siden af et tv, en videomaskine eller harddiskoptager for at opnå bedre modtagelse. Sænk lydstyrken på ty'et, når lyden er for høj.

Brug en scart-splitter, når der ikke findes et ledigt scart-input

Undgå interferens. Placer ikke kameraet tæt på andet 2.4 Ghz trådløst udstyr som WiFi. Forbind kameraet igen, hvis der ikke er forbindelse mellem

kameraet og modtageren (skærmmeddelelse: ingen forbindelse)

### **INSTALACJA KAMERY:**

a: kolorowa kamera DECT

c: kabel połaczeniowy AV

d: złączka do kamery

e: złączka do odbi

b: 4 kanałowy odbiornik DECT

ZAWARTOŚĆ OPAKOWANIA: (1)

- Za pomocą 3 śrubek zamocuj kamerę(a) w pożądanym miejscu. Na zewnątrz najlepiej pod zadaszeniem (2) - Zainstaluj antenę oraz podłącz złączkę (d) (3), - Zaizoluj taśmą złączkę, jeśli umieszczasz kamerę na zewnątrz (4),<br>- Zamocuj kabel i umieść adapter w oprawce, Obróć kamerę tak, aby obraz na ekranie był podawany prawidłowo  $(5)$ .

BEZPRZEWODOWA KAMERA KOLORWA DECT C950D

Dzięki tej bezprzewodowej kamerze, nadającej się do użytku zarówno

wewnętrznego jak i zewnętrznego, z łatwością możesz obserwować

bezprzewodowo do odbiornika, który powinien być umieszczony w

chroniony i niemożliwy do odtworzenia przez osoby nieautoryzowane.

pobliżu TV, monitora lub DVR. Dzięki technice DECT, obraz jest

Kamera posiada większy zasięg i jest prawie wolna od zakłóceń.

Obrazy i dźwięki z kamery łatwo przeglądać i nagrywać. Dzięki

wbudowanym diodom LED kamera posiada tryb nocny (c/b)

przedmioty, wejście lub teren. Kamera transmituje sygnały

### **ODBIORNIK**

- Umieść odbiornik (b) w pobliżu TV, wideo lub DVR. Zainstaluj antenę oraz podłącz złączkę (e) do odbiornika (6), Podłącz wtyczkę wyjściową wideo (żółta) oraz audio (biała) kabla AV (c) do gniazd AV w TV, wideo lub DVR. Jeśli zajdzie potrzeba użyj przejściówki AV/scart (7).

### **UŻYTKOWANIE**

- Podłącz TV, wideo lub DVR od odpowiedniej wtyczki AV. Kiedy kamera zostanie automatycznie rozpoznana, na monitorze powinien pojawić się obraz (czerwona dioda LED wskazuje zasilanie, natomiast zielona dioda LED, połączenie). W przypadku, kiedy kamera nie zostanie rozpoznana automatycznie rozpoznana, należy wykonać następujące czynności:

- W przypadku, kiedy nie ma połączenia pomiędzy kamerą a odbiornikiem (na ekranie pojawi się komunikat: brak połączenia),<br>należy ponownie podłączyć kamerę. Za pomocą menu, przycisk M, wybrać Pair cam (sparuj kamere) (8). Za pomocą strzałek wybierz żądany kanał. Naciśnij przycisk nagrywania (9) a następnie w określonym czasie naciśnij przycisk sparowania (na odwrocie kamery10

- Jeśli powyższy sposób nie przyniesie rezultatów: Przemieszczaj odbiornik/kamerę do momentu, kiedy na wskaźniku anteny (11) pojawia się minimum dwa paski. Maksymalna liczba pasków to 4. W przypadku braku połączenia zapali się zielona dioda LED, a na ekranie pojawi się komunikat: brak połączenia. Naciśnięcie przycisku zoom (12) powoduje przybliżenie obrazu.

Aby zmienić głośność, naciśnij przycisk M (13), a następnie użyj strząłek <  $|$ ub >.

Odbiornik może zmieniać się automatycznie, jeśli używasz kilku kamer na raz. Dodatkowe kamery muszą być połączone z osobnymi kanałami. Zobacz powyżej jak utworzyć połączenie. Za pomocą menu możesz ustawić automatyczne zmienianie się kanałów. Za pomocą strzałek przejdź do czasu skanowania. Opcje do wyboru to 5, 10 lub 15 sekund (14). Za pomoca menu zaznacz opcie "ON" kamerom, które chcesz obserwować(15). Istnieje również możliwość przełączania kamer manualnie. Naciśnij przycisk nagrywania (16), aby automatyczne skanowanie w menu przełączyło się na "OFF".

#### **PORADY**

- Wybierając miejsce montażu unikaj źródeł światła w polu widzenia kamery.

- Dla lepszego odbioru nie umieszczaj odbiornika bezpośrednio na lub obok TV, wideo lub DVR. Jeśli dźwięk jest zbyt głośno, obniż poziom głośności w TV. · Użyj rozdzielnika scart, jeśli nie ma dostępnej wtyczki scart. - Unikaj zakłóceń; nie umieszczaj kamery blisko innego urządzenia bezprzewodowego działającego na częstotliwości 2.4 GHz jak np. WiFi

Podłącz kamerę ponownie, jeśli nie ma połączenia między kamerą a odbiornikiem (na ekranie widać komunikat: brak połączenia)

 $\mathbf{H}$ 

#### A KAMERA ÜZEMBE HELYEZÉSE:

A Karlin v Letribus (a) a kívánt helyre a 3 csavarral, kültéri<br>használat esetén lehetőleg fedett helyre (2).<br>- Szerelje fel az antennát és csatlakoztassa az adaptert (d) (3). - Kültéri használat esetén ragassza le a csatlakozót (4).<br>- Kültéri használat esetén ragassza le a csatlakozót (4). Mozgassa a kamerát, hogy a képernyőn a kívánt pozíciójú kép jelenjen meg (5).

### VEVŐEGYSÉG

Tegye a vevőegységet (b) a tévé, videó vagy digitális videófelvevő<br>közelébe. - Szerelje fel az antennát és csatlakoztassa az adaptert (e) a vevőhöz

- Csatlakoztassa az AV-kábel (c) videocsatlakozóját (sárga) és audiocsatlakozóját (fehér) a tévé, videó vagy digitális videófelvevő szabad AV-bemenetéhez. Ha szükséges, használjon AV/scart adaptert (7).

#### **HASZNÁLAT**

-<br>Kapcsolja a tévét, videót vagy digitális videófelvevőt a megfelelő AV-bemenetre. A kamerát a rendszer általában automatikusan<br>felismeri és megjelenik a kép (a kamera piros LED-je a működést, zöld LED-je az összeköttetést jelzi). Ha a csatlakoztatást követően a felismerés nem történik meg automatikusan, akkor a következőket tegye:

Ha nincs kapcsolat a kamera és a vevőegység között (felirat a képernyőn: no connection, azaz nincs kapcsolat), akkor csatlakoztassa újra a kamerát. A menüből (M-gomb) válassza a Pair<br>cam (kamera párosítás, 8) opciót. A nyilakkal válassza ki a kívánt kamera-csatornát. Nyomja meg a kamera-gombot (9), majd<br>nyomja meg a Pair gombot a megfelelő időintervallumon belül (a

nyomja meg a Pair görnöt a megrelelő ldöntervalumon belül (a<br>kamera hátoldalán, 10).<br>- Ha a vétel nem megfelelő: mozgassa a vevőegységet, illetve a<br>kamerát, amíg az antenna-indikátor (11) legalább 2 vonalat mutat.<br>Az indik a vevőegységen világítani kezd a zöld LED, és a képernyőn megjelenik a "no connection" (nincs kapcsolat) felirat. A képet a zoom gombbal (12) nagyíthatja.

- A hangerőt az M-gomb (13) megnyomása után a < és > nyilakkal állíthatia be. Több kamera használata esetén a vevőegység automatikusan is

válthat a kamerák között. Az egyes kamerákat különböző csatornákhoz kell hozzárendelni, a csatlakoztatáshoz szükséges tudnivalókat Id. fentebb.

Az automatikus csatornaváltás a menüben állítható be. A rotációs időt a nyilakkal választhatja ki. 5, 10 és 15 másodperces intervallumok közül választhat (14). A figyelni kívánt kamerákat állítsa a menüben az "ON" pozícióba (15) Lehetséges a kamerák kézi váltása is. A kamera gomb (16) használatakor az automatikus csatornaváltás a menübe<br>automatikusan "OFF", azaz kikapcsolt állapotba kerül.

### **JAVASLATOK**

- A felszerelés helyének kiválasztásakor ügyeljen arra, hogy ne kerüljenek fényforrások a kamera látómezejéb - A jobb vétel érdekében a vevőegységet ne tegye közvetlenül a A jour vecer endekeben a vevoegyseget ne t<br>tévére, videóra vagy digitális videófelvevőre<br>- Túl hangos jel esetén halkítsa le a tévét. Ha nincs szabad scart-csatlakozó, használjon scart-elosztót. - Az interferencia elkerülése érdekében ne tegye a kamerát más 2,4<br>GHz-es frekvencián működő vezeték nélküli eszköz (pl. WiFi) közelébe

Ha nincs kapcsolat a kamera és a vevőegység között (felirat a képernyőn: no connection, azaz nincs kapcsolat), akko csatlakoztassa újra a kamerát.

### POSTAVLJANJE KAMERE:

noćnog snimanja (crno/bijelo).

: DECT prijemnik sa 4 kanala

DIJELOVI: (1)

a: DECT kamera u boji

c: AV priključni kabel

d: adapter za kameru

e: adapter za prijemnik

C950D DECT BEŽIČNA KAMERA U BOJI

- Postavite kameru (a) na željenu lokaciju na otvorenom pomoću 3 vijka, po mogućnosti ispod zaštićenog područja (2). Postavite antenu i prikliučite adapter (d) (3). - Ako priključak postavljate na otvorenom, zaštitite ga trakom (4) - Pričvrstite kabel i stavite adapter u utičnicu (u zatvorenom). - Pomičite kameru kako bi se pravilno postavila slika na zaslonu (5).

### PRIJEMNIK

- Postavite prijemnik (b) pored televizora, videa ili DVR-a - Postavite antenu i priključite adapter (e) na prijemnik (6). - Priključite video izlaz (žuti) i audio izlaz (bijeli) AV kabela (c) na slobodan AV ulaz televizora, videa ili DVR-a. Po potrebi upotrijebite AV/scart adapter. (7)

#### **UPORABA**

Prebacite televizor, video ili DVR na pravilan AV ulaz. Kamera se općenito automatski prepoznaje i pojavljuje se slika (na kameri svijetli crveni LED napajanja i zeleni LED priključka). U slučaju ako se kamera nakon priključivanja ne prepozna automatski, postupite kao što slijedi:

- U slučaju ako između kamere i prijemnika nema veze, ponovno priključite kameru (poruka na zaslonu: nema veze). Preko izbornika<br>tipke M idite na Upari kameru (8). Koristite strelice kako biste odabrali željeni kanal kamere. Pritisnite gumb kamere (9) I zatim unutar navedenog vremenskog okvira pritisnite gumb za uparivanje (stražnja strana kamere 10).

- Ako prijem nije dobar: Pomičite prijemnik/kameru sve dok na pokazivaču antene (11) ne primijetite minimalno 2 trake.<br>Maksimalni broj traka na pokazivaču je 4. Ako ne postoji veza, svijetli zeleni LED prijemnika i na zaslonu se prikazuje poruka: nema veze.

- Povećajte sliku gumbom za zumiranje (12). - Za promjenu glasnoće pritisnite gumb M (13) i koristite strelice  $\langle$  i >.

Kad koristite nekoliko kamera, prijemnik se može automatski prebacivati. Dodatne kamere moraju se povezati na zasebni kanal. Za uspostavljanje veze pogledajte prethodna objašnjenja. Prekidač za automatski odabir kanala možete namjestiti preko izbornika. Koristite strelice kako biste došli do vremena pretraživanja. Možete odabrati 5, 10 ili 15 sekundi (14). Putem izbornika uključite kamere koje želite promatrati na "ON (UKLJUČENO)" (15).

Moguće je i ručno uključivanje kamere. Pomoću gumba kamere (16) automatsko skeniranje u izborniku automatski se prebacuje na "OFF (ISKLJUČENO)".

### **SAVJETI**

Prilikom odabira mjesta izbjegavajte izvore svjetlosti u vidnom

Radi boljeg prijema ne postavljajte prijemnik izravno na ili pored televizora, videa ili DVR-a. - Smanjite glasnoću televizora kad je zvuk preglasan. Ako na raspolaganju nema scart ulaza, koristite scart razdjelnik Izbjegavajte interferenciju; ne postavljate kameru pored ostale bežične opreme od 2,4 GHz kao što je WiFi. U slučaju ako između kamere i prijemnika nema veze, ponovno

priključite kameru (poruka na zaslonu: nema veze).

## e: adapter za sprejemnik **NAMESTITEV KAMERE:**

c: priključni kabel AV

d: adapter za kamero

a: barvna kamera DECT<br>b: sprejemnik DECT s 4 kanali

- kamero (a) nastavite na želeno mesto s 3 vijaki, zunaj, po možnosti pod pokrito površino (2); namestite anteno in priključite adapter (d) (3); - če boste priključek namestili zunaj, ga ovijte s trakom (4); - pritrdite kabel in namestite adapter v vtičnico (znotraj); - kamero postavite tako, da bo slika na ustreznem mestu zaslona (5).

### **SPREJEMNIK**

VSEBUJE: (1)

- Sprejemnik (b) postavite blizu televizorja, videa ali DVR-ja; namestite anteno in priključite adapter (e) na sprejemnik (6); - video izhod (rumen) in avdio izhod (bel) kabla AV (c) priključite na prazen vhod AV televizorja, videa ali DVR-ja. Po potrebi uporabite adapter AV/scart. (7)

### **UPORABA**

Televizor, video ali DVR preklopite na ustrezen vhod AV; Naprava kamero običajno samodejno zazna in prikaže se slika (na kameri se prikaže rdeč LED indikator za vklop in zelen LED indikator za povezavo). Če naprava kamere po vzpostavitvi povezave ne zazna samodejno, sledite navodilom: ponovno povežite kamero, v primeru, da med kamero in sprejemnikom ni vzpostavljene povezave (sporočilo na zaslonu: ni povezave). V meniju M-key izberite funkcijo Pair cam (8). Za izbiro želenega kanala uporabite gumbe s puščicami. Pritisnite gumb s kamero (9) nato pa pritisnite sosednij gumb v omenjenem časovnem okvirju (zadnja stran kamere 10). Če je slab sprejem: sprejemnik/kamero prestavljajte dokler na indikatorju antene ne opazite najmanj 2 črtici (11). Najvišje število črtic na indikatorju je 4. Če ni povezave, se na sprejemniku vklopi zelen indikator na zaslonu pa se prikaže: ni povezave. Sliko povečate z gumbom za povečavo (12). - Za nastavitev glasnosti pritisnite gumb M (13) in uporabite puščici  $\langle$  in  $\rangle$ . Sprejemnik se lahko samodejno spremeni, če uporabljate več kamer. Dodatne kamere je treba povezati z ločenim kanalom. Postopek povezave je prikazan zgoraj. Samodejno preklapljanje kanalov lahko nastavite v meniju. Natančen čas nastavite s pomočjo puščic. Izbirate lahko med 5, 10 ali 15 sekundami (14). Kamere, ki jih želite opazovati, vključite v meniju z "ON" (15). Nastavite lahko tudi ročno nastavitev kamere. Pritisnite gumb s kamero (16) in avto iskanje v meniju bo samodejno nastavljeno na "OFF" **NAMIGI** - Ko izbirate mesto snemanja se na opazovalnem polju izogibajte virom svetlobe

# - Za boljši sprejem sprejemnika ne postavljajte neposredno na ali takoj poleg televizorja, videa ali DVR-ja.

Če je zvok preglasen zmanjšajte glasnost televizorja. Če vhoda scart ni na voljo, uporabite razdelilnik scart. Preprečite motnje. Kamere ne postavljajte blizu 2.4 GHz brezžične

opreme kot je WiFi.

Ponovno povežite kamero, če med kamero in sprejemnikom ni vzpostavljene povezave (sporočilo na zaslonu: ni povezave)

### **BEZDRÁTOVÁ BAREVNÁ KAMERA C950D DECT**

Díky této bezdrátové kameře můžete snadno sledovat předměty, vstupy nebo objekty. Kamera je určena pro vnitřní i vnější použití. Tato kamera přenáší bezdrátové signály do přijímače, který je třeba umístit do blízkosti televizoru, monitoru nebo DVR. Díky technologii DECT je obraz chráněn a nezobrazí se na jiných přijímačích. Kamera má velký dosah a je téměř bez elektrického rušení. Obrázky a zvuky z kamery lze velmi snadno prohlížet nebo nahrávat. Díky zabudovaným LED kontrolkám má kamera noční vidění (čb).

a: Barevná kamera DECT b: Pøijímaè DECT se 4 kanály c: AV propojovací kabel d: Adaptér kamery e: Adaptér přijímače

- Kameru (a) připevněte 3 šrouby na požadované místo, venku pokud možno na chráněné místo (2). Připevněte anténu a připojte adaptér (d) (3). Pokud je kamera umístěná venku, zalepte konektor lepicí páskou (4). Připevněte kabel a adaptér vložte do zástrčky (uvnitř). Nasměrujte kameru tak, aby byl požadovaný obraz správně zobrazen na obrazovce (5).

### **ÈÁSTI: (1)**

**CZ** 

Přijímač (b) umístěte do blízkosti televizoru, videa nebo DVR. Připevněte anténu a adapter (e) připojte k přijímači (6). Připojte video výstup (žlutý) a audio výstup (bílý) kabelu AV (c) do prázdné zdířky AV na televizoru, videu nebo DVR. Je-li to třeba, použijte adaptér AV/skart. (7)

**POUŽITÍ** - Přepněte televizor, video nebo DVR na správný vstup AV. Kamera je obecně automaticky rozpoznána a zobrazí se obraz (kamera zobraz èervenou LED kontrolkou napájení a zelenou LED kontrolkou připojení). Pokud není kamera automaticky po připojení rozpoznána,

postupuite takto: - Kameru pøipojte znovu, pro pøípad, že nedošlo k propojení mezi kamerou a přijímačem (na obrazovce se zobrazí zpráva: nepropojeno (no connection)). Tlačítkem M jděte přes nabídku na Párování kamery (Pair cam) (8). Pomocí šipek vyberte požadovaný kanál kamery. Stiskněte tlačítko kamery (9) a během uvedené časové doby stiskněte tlaèítko párování (zadní strana kamery 10) Pokud příjem není kvalitní: Posunujte přijímač/kameru, dokud na indikátoru antény (11) neuvidíte minimálnì 2 èárky. Maximální poèet čárek na indikátoru jsou 4. Pokud nedojde k připojení, rozsvítí se zelená LED kontrolka na přijímači a na obrazovce se objeví zpráva:

#### **MONTÁŽ KAMERY:**

### **PØIJÍMAÈ**

### nepropojeno (no connection).

Obraz zvětšíte tlačítkem zvětšení (12) Hlasitost změníte stisknutím tlačítka M (13) a pak šipkami < a >. Pokud používáte několik kamer, přijímač mezi nimi může automaticky přepínat. Další kamery musí být připojeny do samostatných kanálů. Jak provést připojení viz výše.

Automatické přepínání kanálu lze nastavit přes nabídku. Pomocí šipek přejděte do nastavení doby sledování kanálu. Můžete si vybrat mezi 5 10 nebo 15 sekundami (14). Přes nabídku zapněte "ON" ty kamery, které chcete sledovat (15). Kamery lze přepínat také manuálně. Stiskněte tlačítko kamery (16) a

automatické přepínání se v nabídce automaticky vypne "OFF".

- Se la ricezione non è buona: spostare il ricevitore/la telecamera fino a quando non compaiono minimo 2 barre sull'indicatore dell'antenna (11). Il numero massimo di barre sull'indicatore è 4. In assenza di collegamento, l'indicatore verde del LED del ricevitore si accende e sullo schermo compare: assenza di collegamento. Ingrandire l'immagine con il pulsante dello zoom (12).

#### **TIPY** - Při vybírání místa se vyhněte přímým zdrojům světla v zorném poli kamery.

Pro lepší příjem nepokládejte přijímač přímo nebo vedle televizoru, videa nebo DVR. - Pokud je hlasitost příliš vysoká, snižte ji na televizoru.

Pokud není k dispozici skartový vstup, použijte skartový rozbočovač. Zabraňte elektrickému rušení; kameru neumísťujte do blízkosti jiných 2,4GHz bezdrátových zařízení, jako např. WiFi. Pokud nedojde k propojení mezi kamerou a přijímačem, kameru připojte znovu (zpráva na obrazovce: nepropojeno (no connection)).

GR

- Si può impostare la commutazione di canale tramite menu. Utilizzare le frecce per accedere al tempo di scansione. Selezionare tra 5, 10 o 15 secondi (14). Accendere tramite menu le telecamere che si desidera osservare su "ON" (15). È anche ossibile commutare telecamera automaticamente. Utilizzare

### **C950D DECT TELECAMERA A COLORI SENZA FILI**

Abbassare il volume del TV quando il suono è troppo alto. - Utilizzare un commutatore scart se non è presente un ingresso scart

Questa telecamera senza fili consente di osservare in modo molto pratico oggetti, ingressi, cortili,ed è idonea per uso all'interno o all'esterno. La telecamera trasmette segnali wireless a un ricevitore che deve essere posizionato vicino a un televisore, a un monitor o a un DVR. Le immagini sono protette e non visibili da altre persone grazie al sistema DECT. L'unità è dotata di una frequenza molto ampia e praticamente priva di interferenza. Le immagini e i suoni della videocamera sono molto semplici da vedere o da registrare. La telecamera è dotata inoltre di visione notturna (b/n) grazie ai LED integrati.

### **COMPONENTI: (1)**

- ÔïðïèåôÞóôå ôçí êÜìåñá (á) óôçí åðéèõìçôÞ èÝóç óå åîùôåñéêü γώρο με 3 βίδες, κατά προτίμηση σε προστατευόμενη θέση (2).<br>- Τοποθετήστε την κεραία και συνδέστε το μετασχηματιστή - τροφοδοσίας ρεύματος (δ) (3),<br>- Καλύψτε την υποδοχή με ταινία αν η τοποθέτηση πραγματοποιηθεί

oε εξωτερικό χώρο (4)<br>- Συνδέστε το καλώδιο και τοποθετήστε το μετασχηματιστή - τροφοδοσίας ρεύματος στην πρίζα του τοίχου (εσωτερικά)<br>- Μετακινήστε την κάμερα ώστε η εικόνα να μπορεί να προβληθεί κανονικά στην οθόνη (5)

### **ΔΕΚΤΗΣ**

a: telecamera a colori DECT b: Ricevitore DECT con 4 canali c: Cavo di collegamento AV d: Adattatore telecamera e: Adattatore ricevitore

### **INSTALLAZIONE DELLA TELECAMERA:**

- Installare la telecamera (a) nel punto desiderato con 3 viti, all'esterno preferibilmente sotto un'area protetta (2). - Installare l'antenna e collegare l'adattatore (d) (3), - Avvolgere il connettore con il nastro in caso di installazione all'esterno (4)

> Τοποθετήστε το δέκτη (β) κοντά στην τηλεόραση, το βίντεο ή το DVR

Tοποθετήστε την κεραία και συνδέστε το μετασχηματιστή - τροφοδοσίας ρεὐματος (ε) στο δέκτη (6)<br>- Συνδέστε την έξοδο εικόνας (κίτρινο) και την έξοδο του ἠχου<br>- (λευκό) του καλωδίου ΑV (γ) στην ελεύθερη είσοδο ΑV της τηλεόρασης, του βίντεο ή του DVR. Αν είναι ανανκαίο χρησιμοποιήστε ένα μετατροπέα AV/scart. (7)

#### **ΧΡΗΣΗ**

- Συντονίστε την τηλεόραση, το βίντεο ή το DVR στο αντίστοιχο<br>κανάλι AV. Η κάμερα συνήθως αναγνωρίζεται αυτόματα και εμφανίζεται η εικόνα (ανάβει κόκκινη λυχνία LED για την<br>τροφοδοσία ρεύματος και πράσινη λυχνία LED για τη σύνδεση). Σε περίπτωση όπου η κάμερα δεν αναγνωρίζεται αυτόματα μετά τη<br>σύνδεση, δείτε παρακάτω: - Συνδέστε την κάμερα ξανά σε περίπτωση όπου δεν υπάρχει σύνδεση<br>γρεταξύ της κάμερας και του δέκτη (μήνυμα στην οθόνη: δεν υπάρχει σύνδέση (no connection)). Προχωρήστε μέσω του μενού, M-key, στη σύνδεση κάμερας (Pair cam) (8). Χρησιμοποιήστε τα βέλη για να επιλέξετε το επιθύμητο κανάλι στην καμερας. Πατήστε το πλήκτρο (9) στην κάμερας και έπειτα πατήστε το πλήκτρο σύνδεσης εντός τοι  $\chi$ ρονικού πλαισίου που αναφέρεται (πίσω πλευρά της κάμερας 10) Σε περίπτωση που η λήψη δεν είναι καλή: Μετακινήστε τον δέκτη/κάμερα μέχρι να δείτε τουλάχιστον 2 γραμμές στην ένδειξη της κεραίας (11). Ο μέγιστος αριθμός γραμμών στην ένδειξη της<br>κεραίας είναι 4. Αν δεν υπάρχει σύνδεση, ανάβει η πράσινη λυχνία LED του δέκτη και εμφανίζεται στην οθόνη: δεν υπάρχει σύνδεση (no connection).  $\hat{M}$ ενέθμνση εικόνας με το πλήκτρο εστίασης zoom (12). Πατήστε το πλήκτρο M (13) για να αλλάξετε την ένταση του ήχου  $κ$ αι γρησιμοποιήστε τα βέλη  $\lt$  και  $\gt$ . Ο δέκτης μπορεί να αλλάξει αυτόματα όταν χρησιμοποιείτε πολλές κάμερες. Οι επιπλέον κάμερες πρέπει να συνδεθούν σε διαφορετικό κάμερες. Εί επιπκέστ κάμερες πρέπει τα συτόσυστια.<br>κανάλι. Δείτε παραπάνω πώς να κάνετε μία σύνδεση. Μπορείτε να ορίσετε αυτόματο συντονισμό καναλιού μέσω του μενού. Χρησιμοποιήστε τα βέλη για να ορίσετε το χρόνο σάρωσης  $\overline{a}$ Πορείτε να επιλέξετε 5, 10, η 15 δευτερόλεπτα (14). Ενεργοποιήστε τις κάμερες με τις οποίες θέλετε va<br>παρακολουθήσετε (15) σε θέση "ON" μέσω του μενού (15). Eivai επίσης δυνατόν να αλλάξετε κάμερα χειροκίνητα.

Χρησιμοποιήστε το πλήκτρο (16) της κάμερας και η αυτόματη<br>σάρωση στο μενού θα τεθεί αυτόματα στην επιλογή "OFF".

### ΧΡΗΣΙΜΕΣ ΣΥΜΒΟΥΛΕΣ

- Όταν επιλέγετε το σημείο λήψης, αποφύγετε τις πηγές φωτός εντός του πεδίου παρατήρησης. Για καλύτερη λήψη, μην τοποθετείτε το δέκτη κατ' ευθείαν πάνω ή δίπλα στην τηλεόραση, το βίντεο ή το DVR. Χαμηλώστε την ένταση ήχου της τηλεόρασης όταν ο ήχος είναι πολύ δυνατός. Χρησιμόποιήστε ένα διαχωριστή scart όταν δεν υπάρχει διαθέσιμη  $ε$ <sub>iσοδος scart.</sub>

- όσοσος σάπα:<br>Αποφύγετε τις παρεμβολές? μην τοποθετείτε την κάμερα κοντά σε άλλες ασύρματες συσκευές εκπομπής συχνότητας 2,4 GHz όπως<br>………

WiFi.<br>- Συνδέστε την κάμερα ξανά σε περίπτωση που δεν υπάρχει σύνδεση μεταξύ της κάμερας και του δέκτη (μηνυμα στην οθόνη: δεν υπάρχει

- Fissare il cavo e inserire l'adattatore nella presa (interno) - Spostare la telecamere all'interno in modo che l'immagine posso essere visualizzata correttamente sullo schermo (5)

#### **RICEVITORE**

- Posizionare il ricevitore (b) vicino al TV, al video o al DVR - Installare l'antenna e collegare l'adattatore (e) al ricevitore (6) - Collegare l'uscita video (gialla) e l'uscita audio (Bianca) del cavo AV (c) all'ingresso AV vuoto del TV, del video o del DVR. Utilizzare se necessario un adattatore AV/scart. (7)

#### **USO**

- Accendere il TV, il video o il DVR sull'ingresso AV corretto. La telecamera viene riconosciuta di norma automaticamente e compare l'immagine (la telecamera mostra un LED per l'alimentazione rosso e un LED per il collegamento verde). Se la telecamera non viene riconosciuta dopo il collegamento agire nel modo seguente: - Collegare di nuovo la telecamera se non c'è collegamento tra la telecamera e il ricevitore (messaggio su schermo: assenza di collegamento). Tramite il menu, tasto M accedere a Collegamento Telecamera (8). Utilizzare le frecce per selezionare il canale della telecamera desiderato. Premere il pulsante della telecamera (9) e premere il pulsante Collegamento entro il periodo di tempo citato (sul retro della telecamera 10)

> a: câmara a cores DECT b: receptor DECT com 4 canais c: cabo de conexão AV d: adaptador para a câmara e: adaptador para o receptor

- Per cambiare il volume premere il pulsante M (13) e utilizzare le frecce  $\leq e$  >. - Il ricevitore può cambiare automaticamente se si utilizzano

> Instale a câmara (a) no local pretendido com 3 parafusos, no exterior, de preferência numa área protegida (2) Instale a antena e conecte o adaptador (d) (3), - Isole o conector com fita-cola se a colocar no exterior (4) - Fixe o fio e coloque o adaptador no suporte (no interior) - Mova a câmara de modo a que a imagem fique no local correcto do ecrã. (5)

numerose telecamere. Le telecamere extra devono essere collegate a un canale separato. Vedere nella sezione precedente come effettuare un collegamento.

> Mude a televisão, vídeo ou DVR para a entrada AV correcta. Normalmente, a câmara é automaticamente reconhecida e a imagem aparece (a câmara mostra um LED vermelho de alimentação e um LED verde de conexão). Caso a câmara não seja automaticamente reconhecida após a ligação, siga as seguintes instruções:

il pulsante telecamera (16) e la scansione automatica nel menu viene automaticamente impostata su "OFF".

#### **SUGGERIMENTI**

- Evitare fonti di luce nel campo visivo quando si sceglie il punto di inquadratura.

- Non posizionare il ricevitore su o vicino il TV, il video o il DVR per una migliore ricezione.

- Evitare interferenza; non posizionare la telecamera vicino a un'altra unità da 2,4 GHz senza fili come un WiFi.

- Collegare di nuovo la telecamera in caso di assenza di connessione tra la telecamera e il ricevitore (messaggio su schermo: assenza di

### **ÅÃ×ÑÙÌÇ ÁÓÕÑÌÁÔÇ ÊÁÌÅÑÁ C950D DECT**

Με αυτήν την ασύρυατη κάμερα, κατάλληλη τόσο για χρήση σε εσωρετικούς όσο και εξωτερικούς χώρους, μπορείτε εύκολα να παρακολουθήσετε αντικείμενα, εισόδους ή τον περιβάλλοντα χώρο. Η κάμερα μεταδίδει ασύρματα σήματα σε ένα δέκτη, ο οποίος πρέπει να είναι τοποθετημένος κοντά σε μία τηλεόραση, μία οθόνη ή ένα DVR. Χάρη στην τεχνική DECT, οι εικόνες προστατεύονται και δεν έχουν πρόσβαση σε αυτές άλλα πρόσωπα. Το εύρος είναι μεγαλύτερο και δεν υπάρχουν σχεδόν καθόλου παρεμβολές. Μπορείτε πολύ εύκολα να δείτε Þ íá áðïèçêåýóåôå ôéò åéêüíåò êáé ôïõò Þ÷ïõò ôçò êÜìåñáò. ×Üñç óôçí ενσωματωμένη λυχνία LED, η κάμερα διαθέτει νυχτερινή παρατήρηση (gónpóu quen)

### **EEAPTHMATA: (1)**

α: έγχρωμη κάμερα DECT<br>β: δέκτης DECT τεσσάρων καναλιών γ: καλώδιο σύνδεσης εικόνας/ἡχου AV<br>δ: μετασχηματιστής τροφοδοσίας ρεύματος κάμερας : µετασχηµατιστής τροφοδοσίας ρεύµατος δέκτη

#### **ΤΟΠΟΘΕΤΗΣΗ ΚΑΜΕΡΑΣ:**

#### **PIEZAS: (1)** a: Cámara a color DECT b: Receptor DECT con 4 canales c: Cable conexión AV d: Adaptador de la cámara e: Adaptador del receptor

- Para cambiar el volumen, pulse el botón M (13) y utilice las flechas  $<$  v  $>$ .

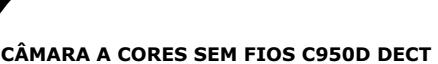

#### Pode facilmente observar objectos, a zona de entrada ou o perímetro com esta câmara sem fios, ideal para uma utilização no interior e no exterior. A câmara transmite sinais sem fios a um receptor que tem de estar posicionado perto de uma televisão, monitor ou DVR. As imagens são protegidas e não podem ser vistas por outros graças à

приміщення, так і на вулиці, дозволяє легко спостерігати за об'єктами, входом чи приміщенням. Сигнал з камери передається бездротовим способом до приймача, який потрібно розташувати поблизу телевізора, монітора або цифрового відеомагнітофона.

Us безлротова камера, яку можна встановлювати як всерелині

БЕЗДРОТОВА КОЛЬОРОВА КАМЕРА DECT С950D

UA

- Poziționați receptorul (b) în vecinătatea unui televizor, aparat video sau DVR.

Instalați antena și conectați adaptorul (e) la receptor (6). Conectați ieșirea video (galben) și cea audio (alb) a cablului AV (c) la intrarea liberã AV a televizorului, videocasetofonului sau aparatului DVR. Dacă este nevoie, folosiți un adaptor AV/scart (7).

#### técnica DECT. Tem um alcance maior e quase nenhuma interferência. As imagens e os sons da câmara são muito fáceis de ver ou gravar. A câmara possui visão nocturna (b/p) graças aos LEDs incorporados

**COMPONENTES: (1)**

 $\mathbf{P}$ 

### **INSTALAÇÃO DA CÂMARA:**

- Fixați televizorul, aparatul video sau DVR pe intrarea corectă AV. De obicei, camera este recunoscută automat și imaginea apare pe ecran (camera este prevazută cu un LED roșu de alimentare și un LED verde de conexiune). În cazul în care camera nu este recunoscută imediat după conectare, urmariți pasii de mai jos: În cazul în care nu există o conexiune între camera și receptor, conectați din nou camera (mesaj pe ecran: no connection - fără conexiune). Cautați în meniu tasta M, la Pair cam (8). Folosiți săgețile pentru a selecta canalul dorit pentru cameră. Apăsați butonul pentru cameră (9) și apoi butonul de cuplare, încadrânduvă în timpul mentionat (partea din spate a camerei 10). Dacă recepția nu este bună: Miscați receptorul/camera până observați minim 2 linii pe indicatorul antenei (11). Numărul maxim de linii pe indicator este 4. Dacã nu existã o conexiune, LED-ul verde al receptorului se aprinde si se mentionează pe ecran: fără conexiune.

Măriți imaginea cu ajutorul tastei de focalizare (12). Pentru a modifica volumul, apăsați butonul M (13) și folosiți săgețile  $\leq$   $\leq i$   $\geq$ .

Receptorul se poate modifica automat când folosiți mai multe camere. Camerele suplimentare trebuie conectate la canale separate. Pentru crearea unei conexiuni, urmariți pașii de mai sus. Puteți seta comutatorul automat de canale cu ajutorul meniului. Folositi săgetile pentru a ajunge la timpul de scanare. Puteți selecta între 5, 10 sau 15 secunde (14). Cu ajutorul meniului, porniþi acele camere, "ON", pe care doriți să le observați (15). - De asemenea, puteþi sã setaþi camera manual. Folosiþi butonul camerei (16), scanarea automatã din meniu fiind setatã automat la  $OFF''$ 

### **INDICATII**

- Când alegeți poziția de amplasare, evitați sursele de lumină din câmpul vizual. Pentru o mai bună recepție, așezați receptorul astfel încât să nu fie direct pe sau lângã un televizor, aparat video sau DVR. Reduceți volumul televizorului când sunetul este prea puternic. Când nu există un semnal disponibil de intrare scart, folositi un distribuitor scart. Evitați interferențele; nu așezați camera lângă alte echipamente fãrã fir de 2,4 GHz, cum ar fi sistemele WiFi. În cazul în care nu există o conexiune între camera și receptor, conectați din nou camera (mesaj pe ecran: fără conexiune).

### **RECEPTOR**

- Coloque o receptor (b) perto da televisão, vídeo ou DVR Instale a antena e conecte o adaptador (e) ao receptor (6) - Conecte a saída de vídeo (amarelo) e a saída de áudio (branco) do cabo AV (c) à entrada AV livre da televisão, vídeo ou DVR. Se necessário, utilize um adaptador AV/scart. (7)

### **UTILIZAÇÃO**

#### **PARÇALAR: (1)** a: DECT renkli kamer b: 4 alicili DECT alici c: AV bağlantı kablosu d: kamera adaptörü e: alıcı adaptörü

- Ligue novamente a câmara se não houver conexão entre a câmara e o receptor (mensagem no ecrã: não existe uma conexão). Através do menu, botão M, vá para câmara Par (8). Use as setas para seleccionar o canal de câmara pretendido. Pressione o botão da câmara (9) e depois pressione o botão par durante o tempo mencionado (na parte de trás da câmara 10) Se a recepção não for boa: mova o receptor/a câmara até ver, no mínimo, 2 barras no indicador da antena (11). O número máximo de barras do indicador é 4. Se não houver conexão, o LED verde do receptor acende e o ecrã mostra a mensagem: não existe uma conexão.

Amplie a imagem com o botão de zoom (12). Para alterar o volume, carregue no botão M (13) e use as setas  $\langle e \rangle$ .

Beraberinde verilen 3 adet vidayı kullanarak kamerayı (a) dısarıda, istediğiniz bir yere, tercihen korunaklı bir yere kurunuz (2). - Anteni yerleştiriniz ve adaptörü takınız (d) (3), - Dişariya takacaksanız bağlantiyi bantla kaplayınız (4) - Kabloyu takarak adaptörü girişe takınız (içeride) - Ekranda doğru ve tam görüntü elde etmek için kamerayı düzeltiniz (5)

- TV, video veya DVR cihazınızı uygun AV girişine alınız. Genelde kamera otomatik olarak görülür ve görüntüler ekranda belirir (kamera kirmizi renkte LED ve yeşil renkte bağlantı LED görüntüler). Bağlantı sonrasında kamera otomatik olarak görülmediği takdirde, şu işlemleri yapınız: - Kamera ve alícísi arasinda iletişim yoksa bağlantiyi tekrar yapınız (ekranda şu ileti belirir: bağlantı yok). Kamera eşleme için M tuşu ile Mönüye gidiniz(8). Ok tuşlarını kullanarak istediğiniz kamera kanalını seçiniz. Belirtien zaman aralığında kameranın tuşuna (9) ardından da eşleme tuşuna basınız (kameranın arkasında yer alır 10)

- Sinyal alımı zayıf mı: Antetn göstergesinde en az 2 çubuk görünceye kadar alıcı/kamerayı döndürünüz (11). Göstergede en fazla 4 çubuk görünebilir. Bağlantı yoksa eğer, alıcının yeşil LED lambası yanacak ve ve ekran şu iletiyi gösterecektir: bağlantı yok. Büyüt tusu ile resmi büyütebilirsiniz (12).

 $\cdot$  Sesi değiştirmek için, M uşuna basınız (13) sonra da ok tuşlarını kullanınız  $<$  ve  $>$ .

 $\cdot$  Birden fazla kamera kullanıldığında kamera otomatik dönüşüm yapacaktır. İlave kameraların ayrı kanallara ayarlanmış olması gerekmektedir. Bağlantı için yukarıdaki işlemleri okuyunuz. Mönüden ses kanalının ayarını yapabilirsiniz. Tarama zamanını ayarlamak için ok tuşlarını kullanınız. 5, 10 veya 15 saniye arasında seçim yapabilirsiniz (14). Mönü ile gözetleme için kullanacağınız kameraları "ON" çalıştırınız (15). - Kameralari elle de çalıştırabilirsiniz. Kamera tuşunu kullanınız (16)

- O receptor pode alterar automaticamente quando utilizar várias câmaras. As câmaras adicionais têm de estar ligadas a um canal separado. Veja acima como fazer uma ligação. - Pode configurar a alteração automática de canal através do menu. Use as setas para ir para o tempo de varrimento. Pode seleccionar entre 5, 10 ou 15 segundos (14). Através do menu, altere para "ON" as câmaras com que pretende observar. (15). - É possível alterar a câmara para modo manual. Use o botão da câmara (16) e o varrimento automático no menu altera automaticamente para "OFF".

#### **SUGESTÕES**

- Evite fontes de luz no campo de visão quando escolher um local. Não coloque o receptor directamente, ou próximo, na televisão, vídeo ou DVR para conseguir uma recepção melhor. - Baixe o volume da televisão quando o som estiver demasiado alto. - Use um divisor scart quando não houver uma entrada scart disponível. - Evite interferências; não coloque a câmara perto de outros equipamentos sem fios de 2,4 GHz como um WiFi. - Ligue novamente a câmara se não houver conexão entre a câmara e o receptor (mensagem no ecrã: não existe uma conexão).

браження захищені і не видимі для інших, завдяки технологі DECT. У неї великий діапазон дії та майже відсутні перешкоди. Зображення і звук луже легко вілтворити або записати. Завляки вбудованому світлодіоду, камера має функцію нічного бачення ,<br>(чорно-біле зображення)

СКЛАДОВІ ЕЛЕМЕНТИ: (1) а: Кольорова камера DEC b: 4 канальний приймач DECT c: Аудіо-/відеокабель для з'єднання d: Адаптер до камери e: Адаптер до приймача

#### ВСТАНОВЛЕННЯ КАМЕРИ:

За допомогою 3 гвинтів встановіть камеру (а) в необхідному місці, бажано під накриттям, якщо надворі (2). - Встановіть антену та під'єднайте адаптер (d) (3), Ізолюйте з'єднання, якщо пристрій встановлено на вулиці (4) Зафіксуйте дріт і під'єднайте адаптер до гнізда (всередині) - Поверніть камеру так, щоб зображення на екрані відображалось належним чином (5)

#### ПРИЙМАЧ

Встановіть приймач (b) біля телевізора, відеомагнітофона чи цифрового відеомагнітофона. Встановіть антену та під'єднайте адаптер (е) до приймача (6) Під'єднайте відеороз'єм (жовтий) і аудіороз'єм (білий) ауліо-/відеокабелю (с) до вільного аудіо-/відеовходу телевізора, відеомагнітофона чи цифрового відеомагнітофона. Якщо потрібно, використайте аудіо-/відео- / Scart-адаптер. (7)

#### **ВИКОРИСТАННЯ**

Підключіть телевізор, відеомагнітофон або цифровий відеомагнітофон до правого аудіо-/відеовходу. Як правило, камера розпізнається автоматично і відображається зображення (на камері будуть світитися червоний індикатор живлення і зелений індикатор з'єднання). Якшо камера автоматично не розпізнається після під'єднання, виконайте такі дії: Під'єднайте камеру знову, у випадку коли відсутній зв'язок між  $\kappa$ амерою і приймачем (повідомлення на екрані: відсутнє з'єднання). Увійдіть через меню, кнопка М, до параметра "Pair cam" (Парування камери) (8). За допомогою стрілок виберіть потрібний канал для камери. Натисніть кнопку на камері (9), а тоді натисніть кнопку з'єднання у вказаний проміжок часу (на бічній панелі камери (10)) У випадку неякісного прийому сигналу: повертайте

приймач/камеру, допоки не з'явиться мінімум 2 позначки на індикаторі антени (11). Максимальне число позначок на індикаторі – 4. Якщо з'єднання відсутнє, буде світитися зелений індикатор на приймачі, а на екрані з'явиться повідомлення: відсутнє з'єднання.

Збільште зображення за допомогою кнопки збільшення (12). Шоб змінити рівень гучності, натисніть кнопку М (13) і використайте стрілки  $\lt$  i  $>$ .

Приймач може перемикатись автоматично у випадку використання кількох камер. Додаткові камери можна під'єднати до окремих каналів. Інформацію про те, як здійснити з'єднання, див. вище. **Встановити автоматичне перемикання каналів можна через** меню. Налаштувати час можна за допомогою стрілок. Можна

вибрати 5, 10 або 15 секунд (14). За допомогою меню увімкніть камери ("ON"), зображення з яких слід переглянути (15). - Камери також можна увімкнути чи вимкнути вручну. Використайте кнопку на камері (16) і функція автоматичного сканування в меню автоматично вимкнеться ("OFF").

#### **ПОРАДИ**

Остерігайтесь джерел світла у полі бачення під час вибору

.<br>безпосередньо на чи біля телевізора, відеомагнітофона або цифрового відеомагнітофона.

Використовуйте Scart-розділювач, якщо нема вільного входу типу Scart

обладнання з частотою більшою за 2,4 ГГц, такого як WiFi. Під'єднайте камеру ще раз, у випадку коли відсутній зв'язок між камерою і приймачем (повідомлення на екрані: відсутнє з'єднання)

## TR

.<br>Cihazı kuracağınız yerde görüntüyü etkileyecek ışık kaynaklarından kaçınınız. Aliciyi daha iyi alim adina TV, video veya DVR cihazlarinin karşisina yada fazla yanına koymayınız. - Ses çok açıksa TV cihazının sesini azaltınız. - Skart girişi yoksa uygun bir skart adaptörü kullanınız - Parazitlenme neden olan cihazları uzaklaştırınız; kamerayı WiFi gibi 2.4 GHz kablosuz cihazların yanına koymayınız. - Kamera ve alıcı arasında bağlantı olmadığında kameranın bağlantısını tekrardan yapınız (ekranda şu ileti görülür: bağlantı yok)

komplexy budov a areály s touto bezdrôtovou kamerou, vhodnou na technológii DECT. Kamera má väèší rozsah a takmer žiadne rušenie a zasahovanie. Obrazy a zvuky kamery sú veľmi ľahko viditeľné alebo sa dajú ľahko nahrávať. Kamera má nočné videnie (čiernobiele) vďaka

### **CÁMARA A COLOR INALÁMBRICA DECT C950D**

## Môžete ľahko prezerať a pozorovať objekty, vchod alebo pozemky a vnútorné ako aj vonkajšie použitie. Kamera prenáša bezdrôtové signály prijímaču, ktorý je potrebné umiestniť blízko TV, monitoru alebo DVR. Obrazy sú chránené a nepozorované inými vďaka zabudovaným LED.

**SÚÈASTI: (1)** a: DECT farebná kamera b: DECT prijímač so 4 kanálmi c: AV napájací kábel d: adaptér kamery e: adaptér prijímača

точки для кращого приймання не встановлюйте приймач

.<br>Зменште звук телевізора, якшо звук дуже гучний.

Уникайте перешкод; не встановлюйте камеру поблизу

- Nainštalujte kameru (a) do požadovanej pozície a lokácie 3 skrutkami, vonku vhodne a dobre pod chránenou a krytou oblasťou (2). - Nainštalujte anténu a napojte adaptér (d) (3), Prilepte a pripevnite konektor, ak ho umiestnite vonku (4)

Puede observar objetos con facilidad, también puede vigilar la entrada e instalaciones con esta cámara inalámbrica, adecuada para uso en exteriores e interiores. La cámara transmite señales inalámbricas a un receptor que necesita ser ubicado cerca de un TV, monitor, o DVR. Los imágenes se protegen de modo que otros no las

> Upevnite kábel a umiestnite adaptér do el. zásuvky (vo vnútri) Posúvajte kameru tak, aby mohol byť obraz umiestnený správnym spôsobom na obrazovke (5)

puedan ver gracias a la técnica DECT. Tiene una mayor cobertura y apenas tiene interferencias. La imágenes y sonidos de la cámara son muy fáciles de ver y grabar. La cámara tiene visión nocturna (b/n) , gracias al LED incorporado.

**INSTALAR LA CÁMARA:**

- Instale la cámara (a) en el lugar deseado con los tres tornillos; en caso de instalarla en el exterior, preferiblemente bajo una zona cubierta (2). - Instale la antena y conecte el adaptador (d) (3), - Cubra el conector si lo coloca en el exterior (4) - Coloque el cableado y conecte el adaptador a la toma (interior) - Mueva la imagen para que la imagen se sitúe correctamente en la pantalla (5)

> Príjem nie je dobrý: Posuňte prijímač/kameru až pokým nespozorujete minimálne 2 tabuľky na indikátore kamery (11). Maximálny počet tabuliek na indikátore je 4. Ak nie je žiadne spojenie, zelené svetielko LED prijímača sa rozsvieti a obrazovka oznámi: žiadne spojenie.

Zväčšite obraz tlačidlom zoom (12).

Aby ste zmenili hlasitosť, stlačte tlačidlo M (13) a použite šípky  $\langle$  a  $\rangle$ .

#### **RECEPTOR**

- Coloque el receptor (b) cerca del TV, vídeo o DVR - Instale la antena y conecte el adaptador (e) al receptor (6) Conecte la salida de vídeo (amarilla) y la salida de audio (blanco) del cable AV (c) a la entrada AV libre del TV, vídeo o DVR. Si es necesario, utilice un adaptador AV/euroconector. (7)

> Prijímač sa môže zmeniť automaticky, keď používate niekoľko kamier. Extra dodatočné kamery musia byť napojené na oddelený separátny kanál. Viď vyššie ako spraviť prepojenie. Môžete nastaviť spínač auto kanála cez menu. Použite šípky, aby ste mohli ísť na výber času skenovania/snímania. Môžete si vybrať medzi 5, 10 alebo 15 sekúnd (14). Otočte cez menu tie kamery na spínač "ON", ktoré chcete pozorovať a prehliadať (15). Taktiež je možné prepnúť na manuál kamery. Použite tlačidlo kamery (16) a automatické skenovanie v menu je automaticky prepnuté na "OFF".

#### **UTILIZACIÓN**

Vyhnite sa ľahkým zdrojom v poli videnia a pozorovania, keď si vyberáte vaše miesto. - Umiestnite prijímaè nie priamo na alebo v blízkosti TV, videa DVR pre lepší príjem. Znížte hlasitosť TV, keď je zvuk príliš hlasný. Použite skartovú rozdvojku, keď nie je žiadny vhodný skartový vstup k dispozícii Vyhnite sa rušeniu a zasahovaniu; neumiestňujte kameru v blízkosti iného bezdrôtového zariadenia 2.4 GHz ako napr. WiFi. - Napojte znovu kameru v prípade, že nie je žiadne spojenie medzi kamerou a prijímaèom (správa na obrazovke: žiadne spojenie)

- Conecte el TV, vídeo o DVR a la entrada AV adecuada. Por lo general la cámara se reconoce automáticamente y la imagen aparece (la cámara muestra un LED rojo de encendido y un LED verde de conexión). En caso de que no se reconozca automáticamente la cámara, siga los siguientes pasos:

- Conecte de nuevo la cámara en caso de que no haya conexión entre la cámara y el receptor (Mensaje en la pantalla: sin conexión). Ir por medio del menú, tecla M, a Emparejar cámara (8). Utilice las flechas para seleccionar el canal de cámara deseado. Presione el botón cámara (9) y presione el botón emparejar dentro del marco temporal mencionado ( en la parte trasera de la cámara 10) - La recepción no es buena: Mueva la cámara /receptor hasta que observe un mínimo de 2 barras en el indicador de la antena (11). El número máximo de barras en el indicador es 4. Si no hay conexión, el LED verde del receptor se ilumina y la pantalla muestra: sin conexión.

- Aumente la imagen con el botón Zoom (12).

- El receptor puede cambiar automáticamente cuando utilice varias cámaras. Las cámaras adicionales deben enlazarse a un canal separado. A continuación, vea como realizar un enlace: - Puede configurar el cambio automático de canal por medio del menú. Utilice las flechas para ir a tiempo de búsqueda. Puede seleccionar entre 5, 10 o 15 segundos (14). Gire mediante el menú las cámaras en estado "ON" que desea observar (15). - También es posible cambiar la cámara manualmente. Utilice el botón de la cámara (16) y la búsqueda automática en el menú cambia automáticamente a "OFF".

#### **CONSEJOS**

- Evite fuentes de luz en el campo de visión cuando seleccione su punto de mira.

- Bo coloque el receptor directamente sobre o cerca del TV, vídeo, o DVR para una mejor recepción.

- Baje el volumen del TV cuando el sonido sea demasiado fuerte. - Utilice un ladrón de euroconector cuando no tenga una entrada para

euroconector disponible. - Evite las interferencias; no coloque la cámara cerca de otro equipo inalámbrico de 2,4 GHz como una línea WiFi.

- Conecte de nuevo la cámara en caso de que no haya conexión entre la cámara y el receptor (Mensaje en la pantalla: sin conexión).

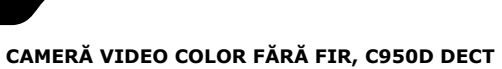

Cu această cameră video wireless puteți supraveghea cu ușurință obiecte, zona de la intrare sau terenul locuinþei, sistemul fiind adecvat atât spațiilor interioare, cât și exterioare. Camera transmite semnale fãrã fir la un receptor care trebuie sã fie amplasat în apropierea unui televizor, a unui monitor sau unui aparat DVR. Imaginile sunt protejate și nu pot fi vizualizate de către alte persoane, datorită tehnicii DECT. Sistemul are o rază mai largă de acțiune și aproape că nu are deloc interferențe. Imaginile și sunetele camerei sunt foarte uşor de perceput sau de înregistrat. Camera poate filma noaptea (alb și negru) cu ajutorul LED-urilor încorporate.

# **SK**

**PIESE: (1)** a: camerã color DECT b: receptor DECT cu 4 canale c: cablu de conectare AV d: adaptor pentru camerã e: adaptor pentru receptor

**RO** 

- Instalați camera (a) în exterior, în locația dorită, de preferat sub o zonă acoperită (2), folosind 3 șuruburi. Instalați antena și conectați adaptorul (d) (3). - Dacă aşezați conectorul afară, fixați-l cu o bandă adezivă (4). Fixați firul și conectați adaptorul la priză de curent (în interior). Miscați camera astfel încât imaginea să fie afișată pe ecran în direcția corectă (5).

### **INSTALAREA CAMEREI:**

### **RECEPTORUL**

### **UTILIZAREA CAMEREI**

### **C950D DECT KABLOSUZ RENKLÝ KAMERA**

Kablosuz lameramız sayesinde, içeride ve dışarıdaki nesneleri, giriş ve çevreyi kolayca gözetleyebilirsiniz. TV, ekran veya DVR gibi cihazların yanına konulması gereken bu kamera alıcıya kablosuz sinyaller yollamaktadır. DECT tekniği sayesinde görüntüler başkalarının göremeyeceği şekilde korunmaktadır. Neredeyse hiç parazitlenmeyen ve daha uzun mesafede çalışabilmektedir. Kameradan gelen ses ve görüntüler kolayca görüntülenebilmekte ve duyulabilmektedir. Dahili LED ler sayesinde kameranın gece görüşü de (b/w) bulunmaktadır.

**KAMERANIN KURULMASI:**

### **ALICI**

- Aliciyi (b) TV, video veya DVR yanina koyunuz - Anteni takınız ve adaptörü (e) alıcıya takınız (6) - AV kablosunun (c) video (sari) ve ses çıkışını (beyaz) TV, video veya DVR cihazının karşılık gelen erminaline takınız. Gerekiyorsa bir AV/skart adaptör kullanınız. (7)

### **KULLANIM**

bu durumda mönüdeki otomatik tara iþlevi otomatik olarak "OFF" konumuna gelecektir.

### **TÜYOLAR**

### **C950D DECT BEZDRÔTOVÁ FAREBNÁ KAMERA**

#### **INŠTALÁCIA KAMERY:**

### **PRIJÍMAÈ**

- Umiestnite prijímaè (b) blízko TV, videa alebo DVR - Nainštalujte anténu a napojte adaptér (e) na prijímaè (6) - Napojte video výstup (žltý) a audio výstup (biely) AV kábla © do voľného AV vstupu od TV, videa alebo DVR. Použite, ak je potrebné, AV/skartový adaptér. (7)

### **POUŽITIE**

- Prepnite TV, video alebo DVR do správneho AV vstupu. Kamera je vo všeobecnosti automaticky rozpoznateľná a objaví sa obraz (kamera ukazuje èervené svetielko LED a zelené napojenie LED). V prípade, že kamera nie je automaticky rozpoznaná po napojení, spravte nasledovné: - Napojte kameru znova v prípade, že neexistuje žiadne spojenie

medzi kamerou a prijímaèom (správa na obrazovke: žiadne spojenie). Chodte cez menu, M-kľúč, na Párovú kameru (8). Použite šípky na výber požadovaného kamerového kanála. Stlaète tlaèidlo kamery (9) a potom stlaète na tlaèidlo pár v rámci spomenutého èasového rámca (zadná strana kamery 10)

### **TIPY**